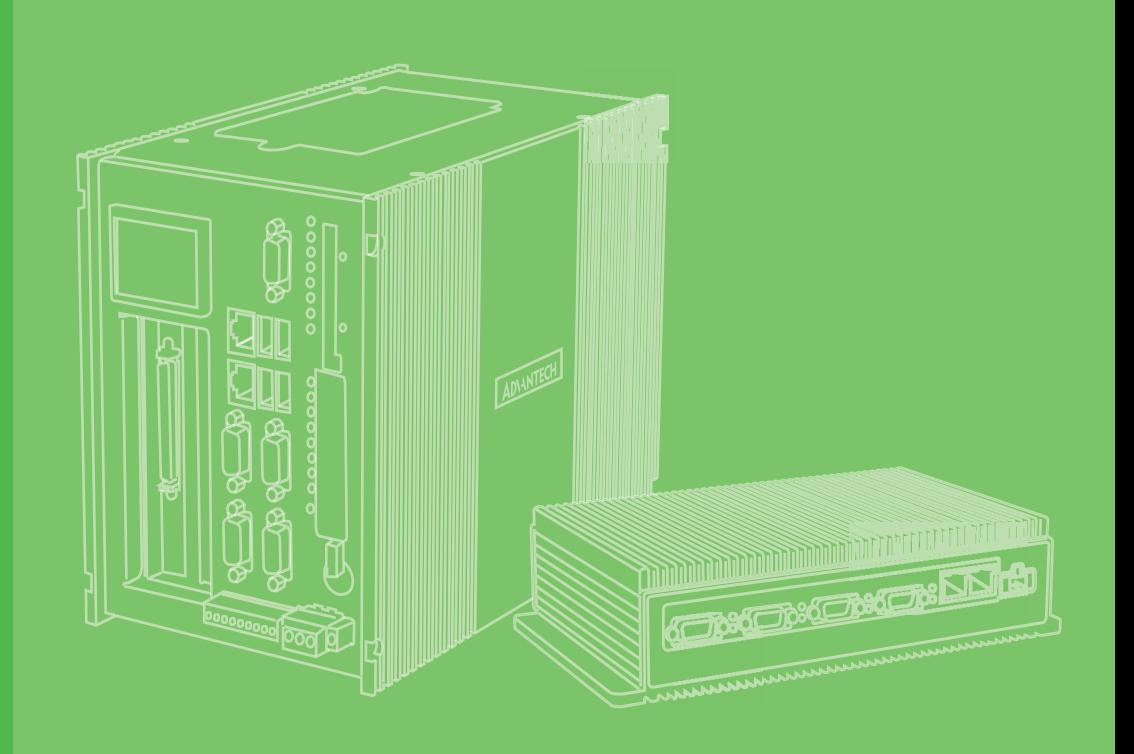

## **User Manual**

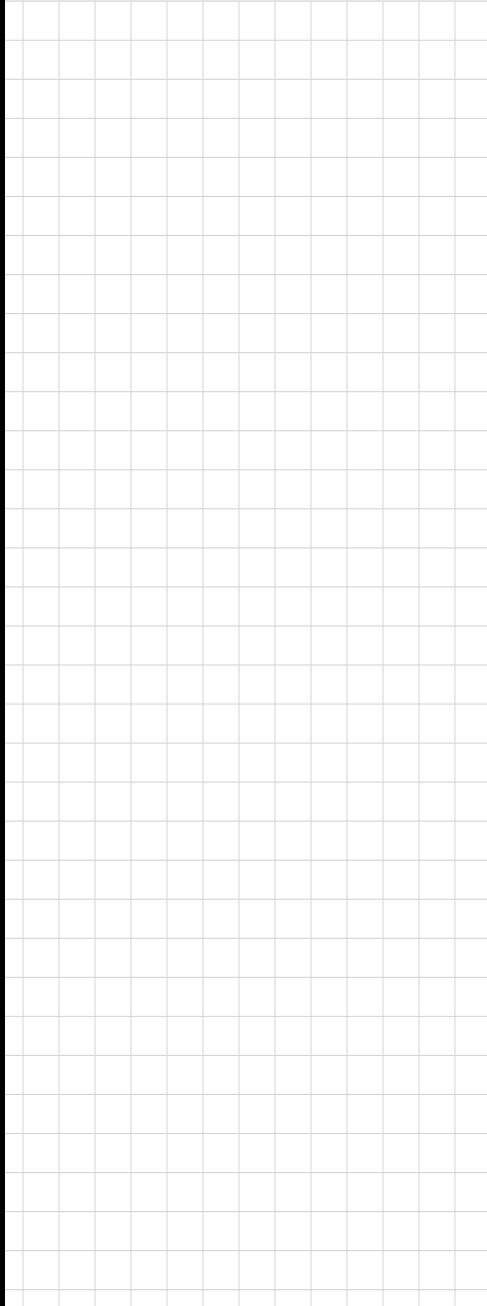

## **UNO-410** 電腦

**Explosion-Proof DIN-Rail Gateway**

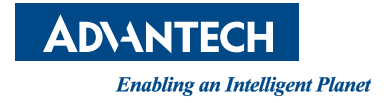

### **Copyright**

The documentation and the software included with this product are copyrighted 2021 by Advantech Co., Ltd. All rights are reserved. Advantech Co., Ltd. reserves the right to make improvements in the products described in this manual at any time without notice. No part of this manual may be reproduced, copied, translated, or transmitted in any form or by any means without the prior written permission of Advantech Co., Ltd. The information provided in this manual is intended to be accurate and reliable. However, Advantech Co., Ltd. assumes no responsibility for its use, nor for any infringements of the rights of third parties that may result from its use.

### **Acknowledgments**

IBM, PC/AT, PS/2 and VGA are trademarks of International Business Machines Corporation.

Intel<sup>®</sup>, Core™ and Atom™ are the trademarks of Intel<sup>®</sup> Corporation.

Microsoft Windows and MS-DOS are registered trademarks of Microsoft Corp.

All other product names or trademarks are properties of their respective owners.

### **Support**

For more information on this and other Advantech products, please visit our website at http://www.advantech.com.

\*Address of Advantech: No.1, Alley 20, Lane 26, Rueiguang Road, Neihu District, Taipei 114519, Taiwan

For technical support services, please visit our support website at http://support.advantech.com/.

This manual applies to the following models. These are abbreviated as UNO-410 products in this article.

\*Model:

Part number: UNO-410-E1H UNO-410-E1HX UNO410E1Hxxxx-T UNO410E1HXxxxx-T UNO410E1HLxxxx-T UNO410E1HXLxxxx-T

-E1: CPU series= Intel® ATOM™ E39xx

-H: Used in Hazardous locations

-X: Model with ATEX/IECEx certification

-L: Configurations with LTE module

-x: Numeric serial numbers

Part No. 2003041000 Edition 1 Printed in Taiwan July 2021

### **Product Warranty (2 years)**

Advantech warrants the original purchaser that each of its products will be free from defects in materials and workmanship for two years from the date of purchase.

This warranty does not apply to any products that have been repaired or altered by persons other than repair personnel authorized by Advantech, or products that have been subject to misuse, abuse, accident, or improper installation. Advantech assumes no liability under the terms of this warranty as a consequence of such events.

Because of Advantech's high quality-control standards and rigorous testing, most customers never need to use our repair service. If an Advantech product is defective, it will be repaired or replaced free of charge during the warranty period. For out-ofwarranty repairs, customers will be billed according to the cost of replacement materials, service time, and freight. Please consult your dealer for more details.

If you believe your product to be defective, follow the steps outlined below.

- 1. Collect all the information about the problem encountered. (For example, CPU speed, Advantech products used, other hardware and software used, etc.) Note anything abnormal and list any onscreen messages displayed when the problem occurs.
- 2. Call your dealer and describe the problem. Please have your manual, product, and any helpful information readily available.
- 3. If your product is diagnosed as defective, obtain a return merchandise authorization (RMA) number from your dealer. This allows us to process your return more quickly.
- 4. Carefully pack the defective product, a completed Repair and Replacement Order Card, and a proof of purchase date (such as a photocopy of your sales receipt) into a shippable container. Products returned without a proof of purchase date are not eligible for warranty service.
- 5. Write the RMA number clearly on the outside of the package and ship the package prepaid to your dealer.

### **Declaration of Conformity**

#### **CE**

This product has passed the CE test for environmental specifications when shielded cables are used for external wiring. We recommend the use of shielded cables. This type of cable is available from Advantech. Please contact your local supplier for ordering information.

Test conditions for passing also include the equipment being operated within an industrial enclosure. In order to protect the product from damage caused by electrostatic discharge (ESD) and EMI leakage, we strongly recommend the use of CEcompliant industrial enclosure products.

#### **FCC Class A**

This equipment has been tested and found to comply with the limits for a Class A digital device, pursuant to part 15 of the FCC Rules. These limits are designed to provide reasonable protection against harmful interference when the equipment is operated in a commercial environment. This equipment generates, uses, and can radiate radio frequency energy and, if not installed and used in accordance with the instruction manual, may cause harmful interference to radio communications. Operation of this equipment in a residential area is likely to cause harmful interference. In this event, users are required to correct the interference at their own expense.

#### 警告使用者

這是甲類測試產品,在居住的環境中使用時,可能會造成射頻干擾,在這種情況下, 使用者會被要求採取某些適當的對策。

### **Technical Support and Assistance**

- 1. Visit the Advantech website at www.advantech.com/support to obtain the latest product information.
- 2. Contact your distributor, sales representative, or Advantech's customer service center for technical support if you need additional assistance. Please have the following information ready before calling:
	- Product name and serial number
	- Description of your peripheral attachments
	- Description of your software (operating system, version, application software, etc.)
	- A complete description of the problem
	- The exact wording of any error messages

### **Safety Precautions - Static Electricity**

Follow these simple precautions to protect yourself from harm and the products from damage.

- $\blacksquare$  To avoid electrical shock, always disconnect the power from the PC chassis before manual handling. Do not touch any components on the CPU card or other cards while the PC is powered on.
- Disconnect the power before making any configuration changes. A sudden rush of power after connecting a jumper or installing a card may damage sensitive electronic components.

### **ATEX Information**

- 1. IECEx/ATEX Information:
	- ATEX Certificate Number: UL 21 ATEX 2496X
	- IECEx Certificate Number: IECEx UL 21.0060X
- 2. Ambient Temperature Range (°C): Temperature code: T4  $-40^{\circ}$ C  $\le$  Tamb  $\le$  +55°C for model suffix without "L"  $-40^{\circ}$ C  $\leq$  Tamb  $\leq$  +40°C for model suffix with "L"
- 3. Certification String:

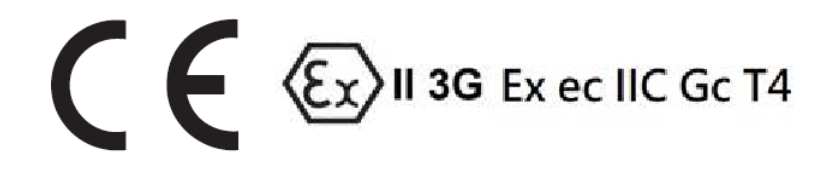

- 4. Standards Covered:
	- IEC 60079-0, Edition 7
	- IEC 60079-7, Edition 5.1
	- EN IEC 60079-0:2018
	- EN IEC 60079-7: 2015 +A1:2018
- 5. Electrical Rating:
	- Power input: 10-36Vdc, 7.7-1.31A
	- Digital input: 0 to 30 Vdc
	- Digital output: 30Vdc, 5 mA max (UL testing condition)
- 6. Instructions for safe use:
	- The field wiring cable should be rated ≥ 90°C.
	- Input terminal block (CN1) should be installed with 12-16AWG wires and secured with 7 lb-in torque valve.
	- I/O terminal block (CN7) and COM terminal block (CN8) should be installed with 18-22AWG wire.
- 7. Special conditions of safe use:
	- The equipment shall only be used in an area of at least pollution degree 2, as defined in IEC 60664-1.
	- The equipment shall be mounted in vertical position and installed in an enclosure that provides a minimum ingress protection of IP54 in accordance with IEC 60079-0 and only accessible by the use of a tool.
	- Transient protection shall be provided that is set at a level not exceeding 140% of the peak rated voltage value at the supply terminal to the equipment.

### **Safety Instructions**

- 1. Read these safety instructions carefully.
- 2. Retain this user manual for future reference.
- 3. Disconnect the equipment from all power outlets before cleaning. Use only a damp cloth for cleaning. Do not use liquid or spray detergents.
- 4. For pluggable equipment, the power outlet socket must be located near the equipment and easily accessible.
- 5. Protect the equipment from humidity.
- 6. Place the equipment on a reliable surface during installation. Dropping or letting the equipment fall may cause damage.
- 7. The openings on the enclosure are for air convection. Protect the equipment from overheating. Do not cover the openings.
- 8. Ensure that the voltage of the power source is correct before connecting the equipment to a power outlet.
- 9. Position the power cord away from high-traffic areas. Do not place anything over the power cord.
- 10. All cautions and warnings on the equipment should be noted.
- 11. If the equipment is not used for a long time, disconnect it from the power source to avoid damage from transient overvoltage.
- 12. Never pour liquid into an opening. This may cause fire or electrical shock.
- 13. Never open the equipment. For safety reasons, the equipment should be opened only by qualified service personnel.
- 14. If any of the following occurs, have the equipment checked by service personnel:
	- The power cord or plug is damaged.
	- Liquid has penetrated the equipment.
	- The equipment has been exposed to moisture.
	- The equipment is malfunctioning, or does not operate according to the user manual.
	- The equipment has been dropped and damaged.
	- The equipment shows obvious signs of breakage.
- 15. Do not leave the equipment in an environment with a storage temperature of below -40 °C (-4 °F) or above 55 °C (131 °F) as this may damage the components. The equipment should be kept in a controlled environment.
- 16. CAUTION: Batteries are at risk of exploding if incorrectly replaced. Replace only with the same or equivalent type as recommended by the manufacturer. Discard used batteries according to the manufacturer's instructions.
- 17. In accordance with IEC 704-1:1982 specifications, the sound pressure level at the operator's position does not exceed 70 dB (A).
- 18. This product is intended to be supplied by an UL certified power supply or dc source with SELV output, rated 10 Vdc, 7.7A minimum and Tma 55 degree. If you need further assistance, please contact Advantech for further information.
- 19. Ensure that the voltage of the power source is correct before connecting the equipment to a power outlet. The power outlet socket should have a grounded connection.
- 20. For use in pollution free environments and indoor use.
- 21. This equipment is not suitable for use in locations where children are likely to be present.
- 22. If the equipment is used in a manner not specified by the Advantech, the protection provided by the equipment may be impaired.
- 23. The equipment contains no user-serviceable parts. Do not open, Return to manufacturer for servicing.
- 24. Do not block air ventilation holes.
- 25. This is open type equipment and should be installed in a suitable enclosure.
- 26. UNO-410 is intended to be DIN rail mounted and must be installed in a tool accessible enclosure." or equivalent.
- 27. UNO-410 is suitable for use in Class I, Division 2, Groups A, B, C and D or nonhazardous locations only. Temperature code: T4
- 28. WARNING EXPLOSION HAZARD DO NOT DISCONNECT EQUIPMENT WHILE THE CIRCUIT IS LIVE OR UNLESS THE AREA IS KNOWN TO BE FREE OF IGNITABLE CONENTRATIONS.
- 29. WARNING: EXPLOSION HAZARD For UNO-410, do not substitute any components which may impair suitability for Class I, Division 2.
- 30. For use in Pollution Degree 2 Environment. CAUTION: FOR USE IN A CONTROLLED ENVIRONMENT.

DISCLAIMER: These instructions are provided according to IEC 704-1 standards. Advantech disclaims all responsibility for the accuracy of any statements contained herein.

### **Consignes de sécurité**

- 1. Lire attentivement les instructions de sécurité.
- 2. Conserver ce manuel pour utilisation ultérieure,
- 3. Débranchez cet équipement de toute prise secteur avant le nettoyer. Utilisez seulement un chiffon humide. N'utilisez pas de détergent liquide ou pulvérisé pour le nettoyage.
- 4. Gardez cet équipement à l'abri de l'humidité.
- 5. Placez cet équipement sur une surface fiable pendant l'installation. Le faire ou bien le laisser tomber peut causer des dégâts.
- 6. Les ouvertures sur l'enceinte servent à la convection de l'air. Protégez l'équipement contre surchauffe. NE COUVREZ PAS LES OUVERTURES.
- 7. Assurez-vous que la tension de la source d'alimentation est correcte avant de connecter l'équipement à une prise de courant. La prise de courant doit avoir une connexion à la terre.
- 8. Placez le câble d'alimentation de manière à ce que personne ne puisse marcher dessus. Ne placez rien sur le câble d'alimentation.
- 9. Toutes les mises en garde et tous les avertissements sur l'équipement doivent être notés.
- 10. Si l'équipement n'est pas utilisé pendant une longue période, débranchez-le de la source d'alimentation pour éviter tout endommagement dû à une surtension transitoire.
- 11. Ne jamais verser de liquide dans une ouverture. Cela pourrait provoquer un incendie ou un choc électrique.
- 12. N'ouvrez jamais l'équipement. Pour des raisons de sécurité, l'équipement doit être ouvert uniquement par du personnel qualifié.
- 13. Si l'une des situations suivantes se présente, faites vérifier l'équipement par le personnel de service:
	- un liquide a pénétré dans l'équipment.
	- L'équipement a été exposé à l'humidité.
	- L'équipement ne fonctionne pas bien, ou vous ne pouvez pas le faire fonctionner selon le manuel de l'utilisateur.
- The equipment does not work well, or you cannot get it to work according to the user's manual.
- L'équipement est tombé et endommagé.
- L'équipement présente des signes évidents de rupture.
- 14. NE LAISSEZ PAS CET ÉQUIPEMENT DANS UN ENVIRONNEMENT OU LA TEMPÉRATURE DE STOCKAGE PEUT ÊTRE INFÉRIEURE À -40 ° C (-4 ° F) OU BIEN SUPÉRIEURE À 55 ° C (131 ° F). CECI POURRAIT ENDOMMAGER L'EQUIPEMENT. L'ÉQUIPEMENT DEVRAIT ÊTRE DANS UN ENVIRONNE-MENT CONTRÔLÉ.
- 15. Ce produit est destiné à être alimenté par une source d'alimentation certifiée UL ou par une source cc convenant à une utilisation à une température minimale de 40 degrés Celsius, dont la sortie est conforme à la norme SELV et dont la puissance nominale est de 10 Vdc, 7.7 A, en cas de besoin. contactez Advantech pour plus d'informations.
- 16. Pour une utilisation dans des environnements non polluant et à l'intérieur.
- 17. C'est appareil ne doit pas être utilisé dans des endroits où se trouvent des enfants.
- 18. Si l'équipement est utilisé d'une manière non spécifiée par le fabricant, la protection fournie par l'équipement peut être altéré.
- 19. L'équipement ne contient aucune pièce réparable par l'utilisateur. Ne pas ouvrir, retourner au fabricant pour réparation.
- 20. Ne bloquez pas les ou es de ventilation.
- 21. Il s'agit d'un équipement de type ouvert et doit être installé dans un boîtier approprié.
- 22. AVERTISSEMENT: Ce équipement est adapté á une utilisation en Classe I,
- 23. Division 2, Groupes A, B, C, et D ou non dangereux. Code de température: T4.
- 24. AVERTISSEMENT: RISQUE D'EXPLOSION Ne pas brancher ou débrancher l'équipement que l'alimentation a été retiré ou la région est connue pour ětre non dangereux.
- 25. AVERTISSEMENT: RISQUE D'EXPLOSION Remplacement de tous les composants peut nuire la conformité de Classe I, Division 2.
- 26. ATTENTION: Pour utilisation dans un environnement contrôlé.

**ATTENTION:** Danger d'explosion si la batterie est mal remplace. Remplacer uniquement par le meme type ou equivalent recommandé par le fabricant. Jeter les piles usagées selon les instructions du fabricant.

### 安全指示

- 1. 請仔細閱讀此安全操作說明。
- 2. 請妥善保存此用戶手冊供日後參考。
- 3. 用濕抹布清洗設備前,請確認拔除電源線。請勿使用液體或去污噴霧劑清洗設 備。
- 4. 對於使用電源線的設備,設備周圍必須有容易接觸到的電源插座。
- 5. 請勿在潮濕環境中試用設備。
- 6. 請在安裝前確保設備放置在可靠的平面上,意外摔落可能會導致設備損壞。
- 7. 設備機殼的開孔適用於空氣對,從而防止設備過熱。請勿覆蓋開孔。
- 8. 當您連接設備到電源插座前,請確認電源插座的電壓符合要求。
- 9. 請將電源線佈置在人們不易絆倒的位置,請勿在電源線上覆蓋任何雜物。
- 10. 請注意設備上所有的警告標示。
- 11. 如果長時間不使用設備,請拔除與電源插座的連結,避免設備被超標的電壓波動 損壞。
- 12. 請勿讓任何液體流入通風口,以免引起火灾或短路。
- 13. 請勿自行打開設備。為了確保您的安全,請透過經認證的工程師來打開設備。
- 14. 如遇下列情况,請由專業人員維修:
	- 電源線或插頭損壞。
	- 設備內部有液體流入。
	- 設備曾暴露在過度潮濕環境中使用。
	- 設備無法正常工作, 或您無法透過用戶手冊來正常工作。
	- 設備摔落或損壞。
	- 設備有明顯外觀損。
- 15. 請勿將設備放置在超出建議溫度範圍的環境,即不要低於 -40 °C(-40 °F) 或高於 55 °C(131 °F),否則可能會造成設備損壞。
- 16. 注意:若電池更換不正確,將有爆炸危險。因此,只可以使用製造商推薦的同一 種或者同等型號的電池進行替換。請按照製造商的指示處理舊電池。
- 17. 根據 IEC 704‐1: 1982 規定,操作員所在位置音量不可高於 70 分貝。
- 18. 限制區域:請勿將設備安裝於限制區域使用。
- 19. 免責聲明:請安全訓示符合 IEC 704‐1 要求。研華公司對其內容之準確性不承 擔任何法律責任。
- 20. 消费者若使用电源适配器供电,则应购买配套使用获得 CCC 认证并满足标准要 求的电源适配器。

# **[Contents](#page-12-0)**

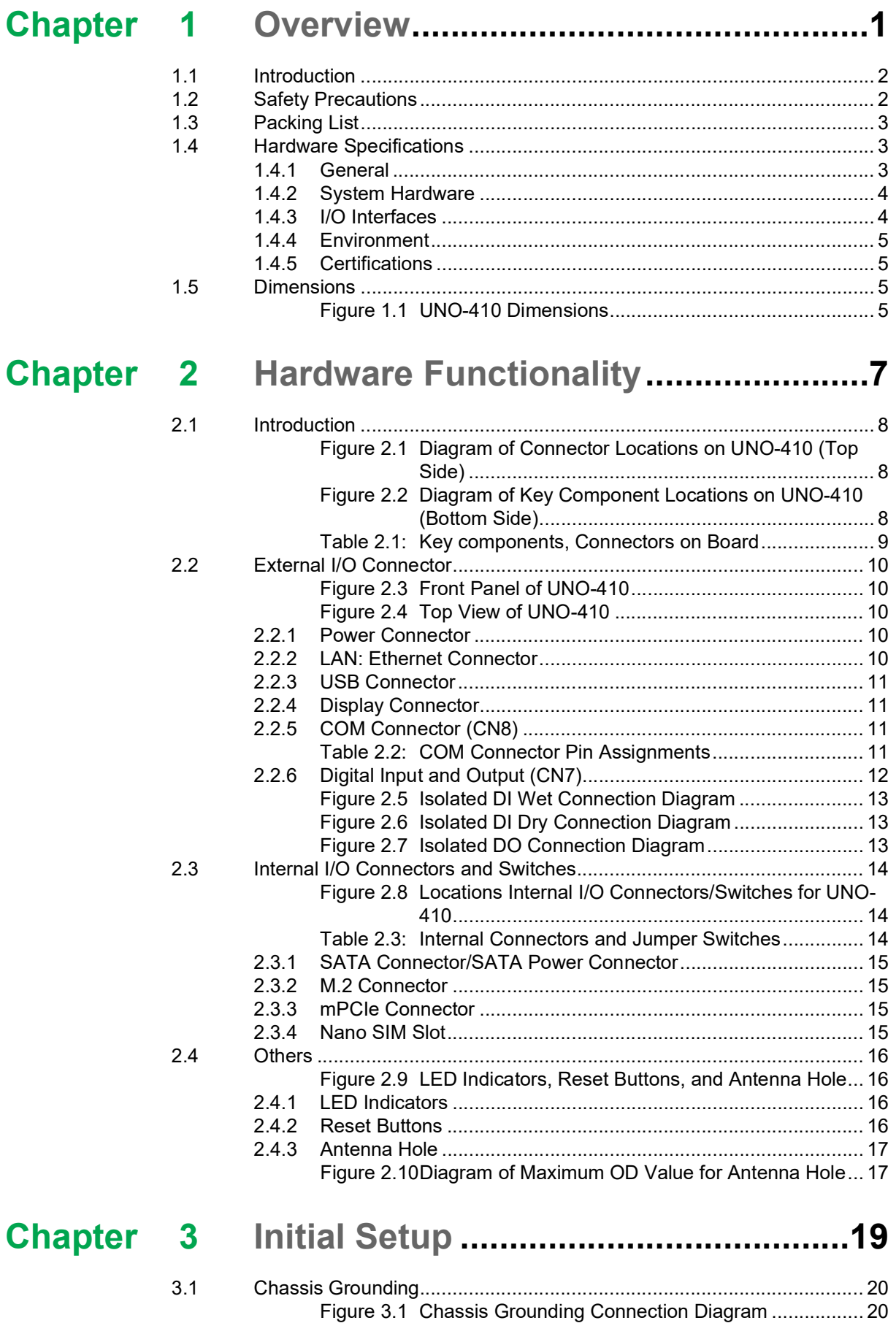

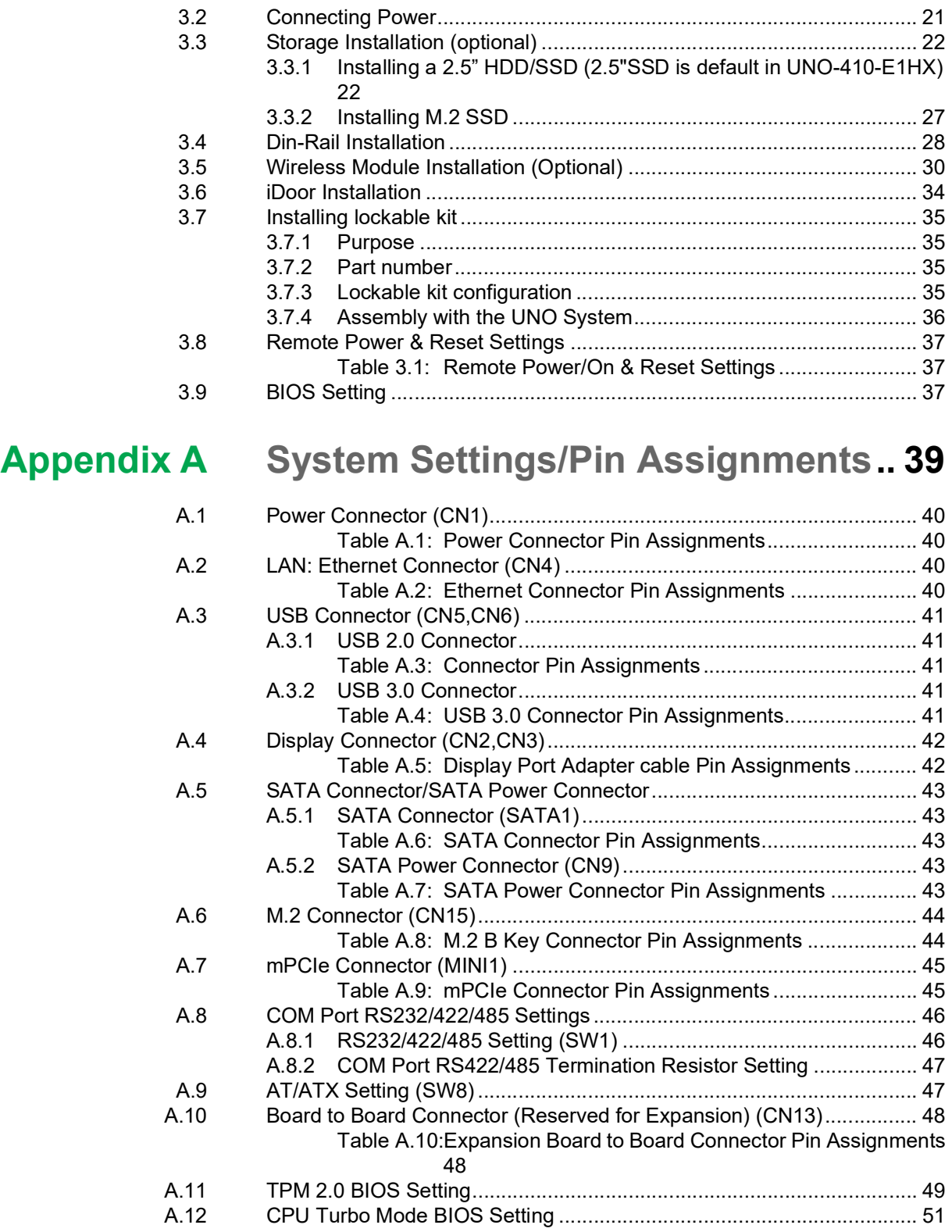

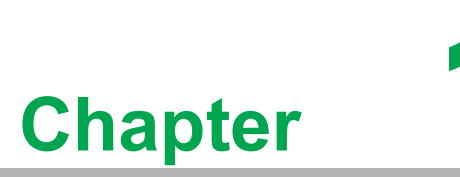

### <span id="page-12-0"></span>**1Overview**

**This chapter overviews specifications for UNO-410.**

- **Introduction**
- **Safety Precautions**
- **Accessories**
- **Hardware Specifications**
- **Dimensions**

### <span id="page-13-0"></span>**1.1 Introduction**

In hazardous locations, devices are under potential danger from flammable gases, combustible dust, or ignitable fibers, creating the potential for fire and explosions. The UNO-410 is designed to be safely operated in these locations and are UL listed for hazardous locations with Class I, Division 2, groups A, B, C, D, T4, and ATEX/ IECEx zone 2 certification. The UNO-410 is an Intel Atom DIN-rail PC with the provision of 1 x standard M.2 3052/3042 sockets and 1 x mPCIe slot that offers expandable wireless connectivity.

### <span id="page-13-1"></span>**1.2 Safety Precautions**

Below are a few safety precautions for preventing injury when making connections. In most cases, users can use a standard cable for connection.

*Warning! Always disconnect the power cord from the chassis before manual han-*

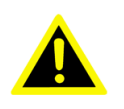

*dling. Do not connect the chassis while the system power is on. A sudden rush of power can damage sensitive electronic components. Only experienced electronics personnel should open the chassis.*

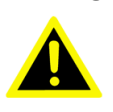

*Warning! Toujours à la terre pour éliminer toute charge d'électricité statique avant toucher UNO-410. Appareils électroniques modernes sont très sensibles à charges d'électricité statique. Utilisez un bracelet antistatique à tout moment. Placez tous composants électroniques sur une surface antistatique ou dans un statique-sac blindé.*

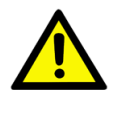

*Caution! Always ground yourself to remove any static electric charge before touching UNO-410. Modern electronic devices are very sensitive to static electric charges. Use a grounding wrist strap at all times. Place all electronic components on a static-dissipative surface or in a static shielded bag.*

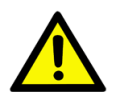

*Caution! Toujours débrancher le cordon d'alimentation de votre boîtier lorsque vous êtes travailler. Ne branchez pas lorsque l'appareil est allumé. Un afflux soudain de puissance peut endommager les composants électroniques sensibles. Seulement connu personnel de l'électronique devraient ouvrir le châssis.*

### <span id="page-14-0"></span>**1.3 Packing List**

Please refer to below packing list:

- **UNO-410 (with din-rail mount)**
- $\blacksquare$  1 x 2x5 Plug-in block for COM port
- $\blacksquare$  1 x 2x1 Plug-in block for power wiring
- $\blacksquare$  1 x 2x10 Plug-in block for digital I/O wiring
- 4 x M3x5L screws for HDD installation
- 1 x M2x4L screw for mPCIe card installation
- $\blacksquare$  2 x Lockable kit
- $\blacksquare$  1 x Earth-Ground cable
- 1 x SATA cable (It will be installed with 2.5" SSD inside UNO-410 unit in UNO-410-E1HX sku)
- **Quick Start Guide**
- Simplified Chinese manual
- China RoHs sheet
- **Warranty card**

If anything is missing or damaged, contact your distributor or sales representative immediately.

### <span id="page-14-1"></span>**1.4 Hardware Specifications**

#### <span id="page-14-2"></span>**1.4.1 General**

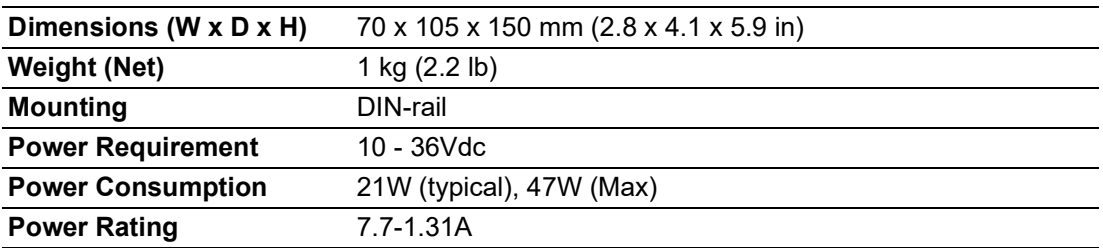

### <span id="page-15-0"></span>**1.4.2 System Hardware**

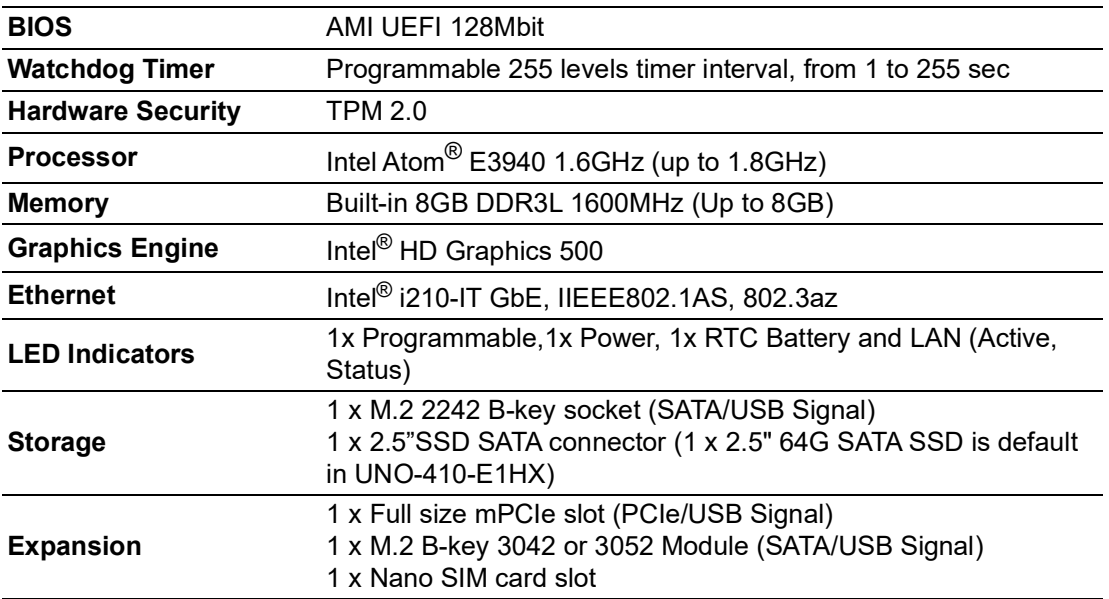

*Note! The M.2 B key can support either 2242 (w/SATA signal) or 3042/3052 Module (w/ USB signal).*  $\boxed{\blacksquare}$ 

#### <span id="page-15-1"></span>**1.4.3 I/O Interfaces**

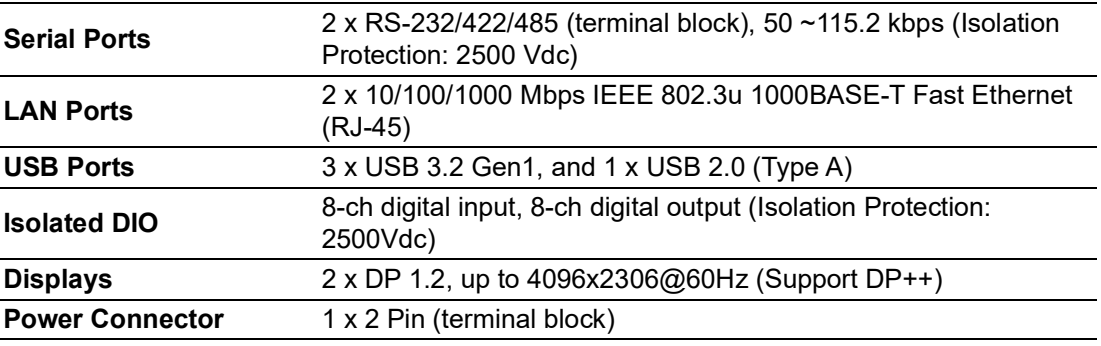

### <span id="page-16-0"></span>**1.4.4 Environment**

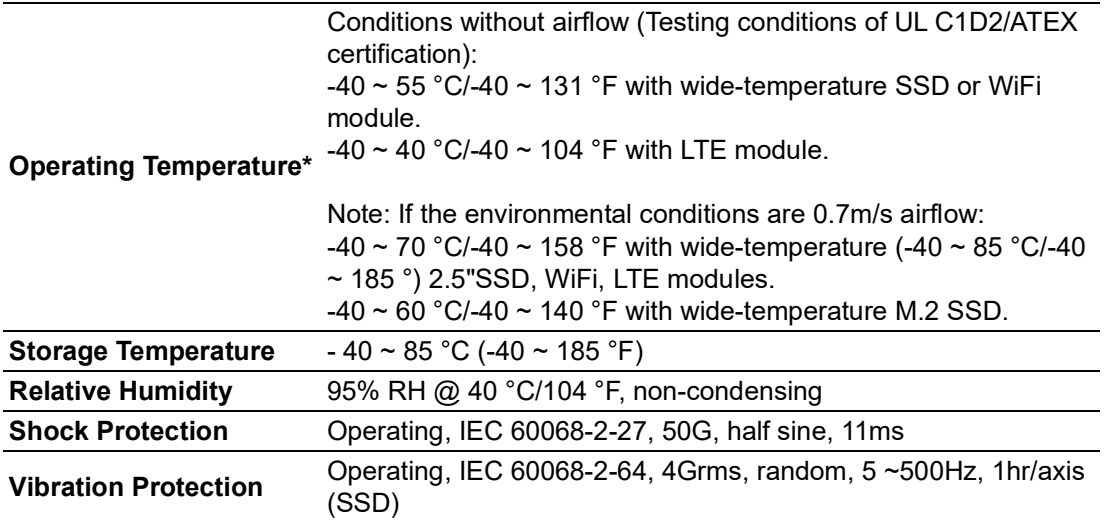

### <span id="page-16-1"></span>**1.4.5 Certifications**

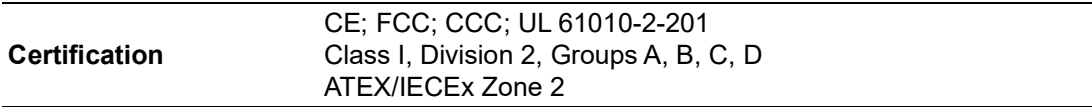

### <span id="page-16-2"></span>**1.5 Dimensions**

70 x 105 x 150 mm (2.8 x 4.1 x 5.9 in)

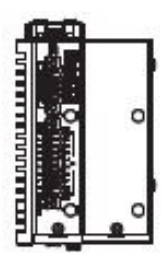

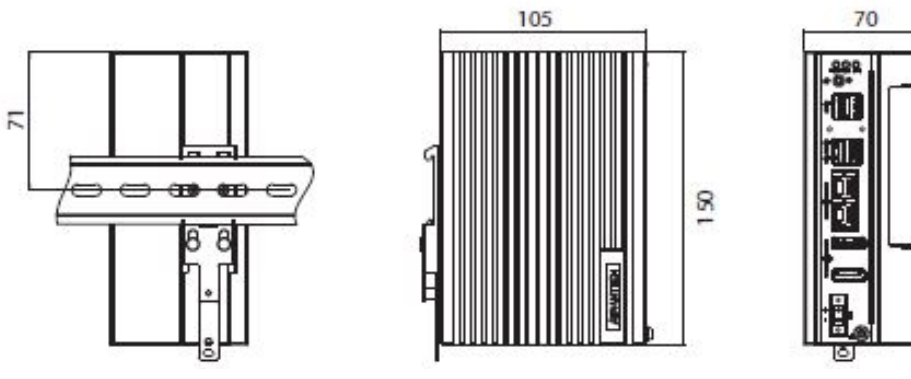

<span id="page-16-3"></span>**Figure 1.1 UNO-410 Dimensions**

UNO-410 User Manual 6

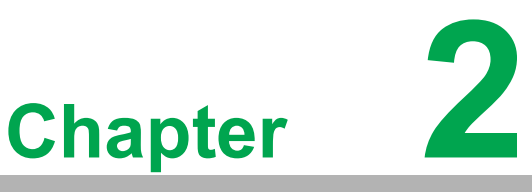

### <span id="page-18-0"></span>**2Hardware Functionality**

**This chapter details setup instructions for UNO-410's hardware functions. It includes connecting peripherals and indicators.**

**Introduction**

- **External I/O Connector**
- **Internal I/O Connector**
- **LED Indicators**
- **Reset Buttons**
- **Antenna Hole**

### <span id="page-19-0"></span>**2.1 Introduction**

The following diagram shows the location of UNO-410's motherboard's key components and internal/external connectors.

### **TOP**

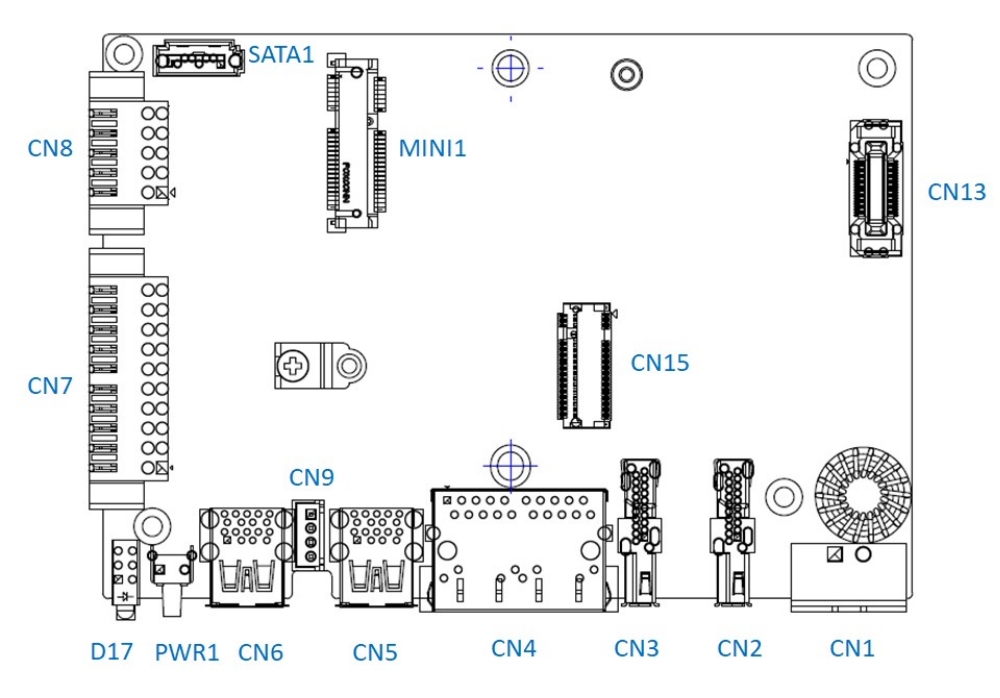

<span id="page-19-1"></span>**Figure 2.1 Diagram of Connector Locations on UNO-410 (Top Side)**

**BOT** 

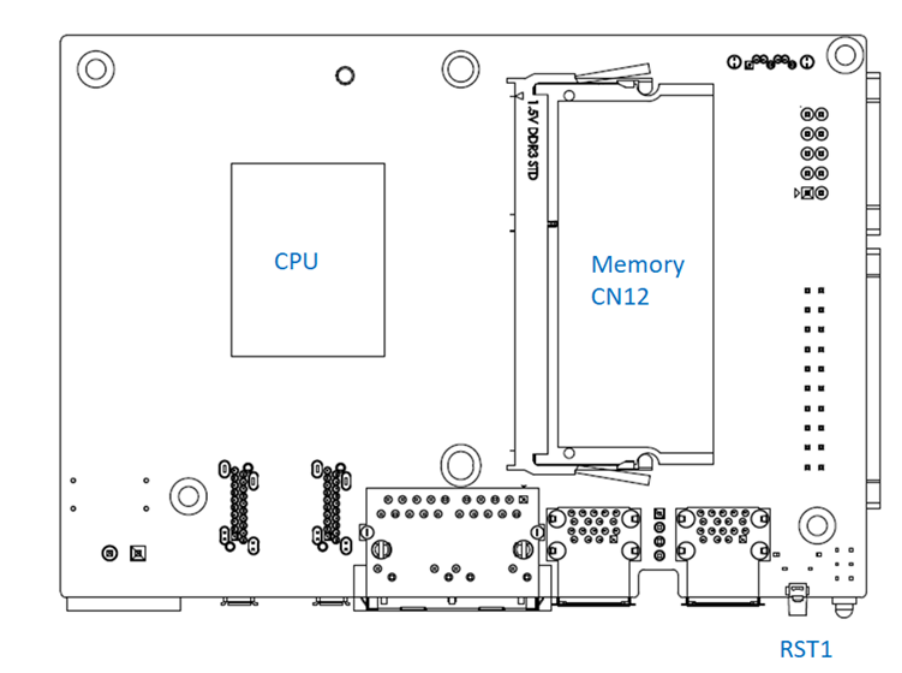

<span id="page-19-2"></span>**Figure 2.2 Diagram of Key Component Locations on UNO-410 (Bottom Side)**

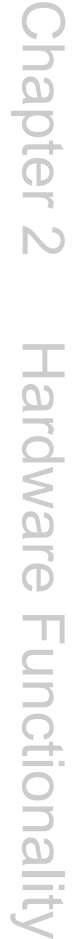

<span id="page-20-0"></span>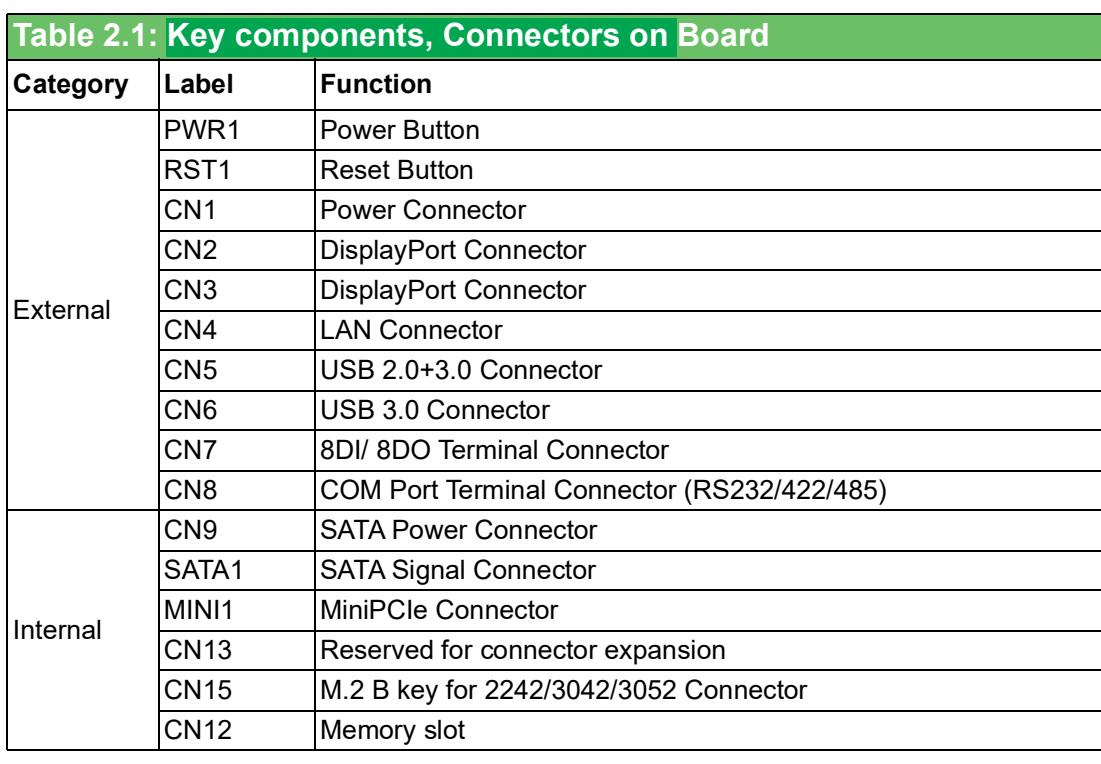

### <span id="page-21-0"></span>**2.2 External I/O Connector**

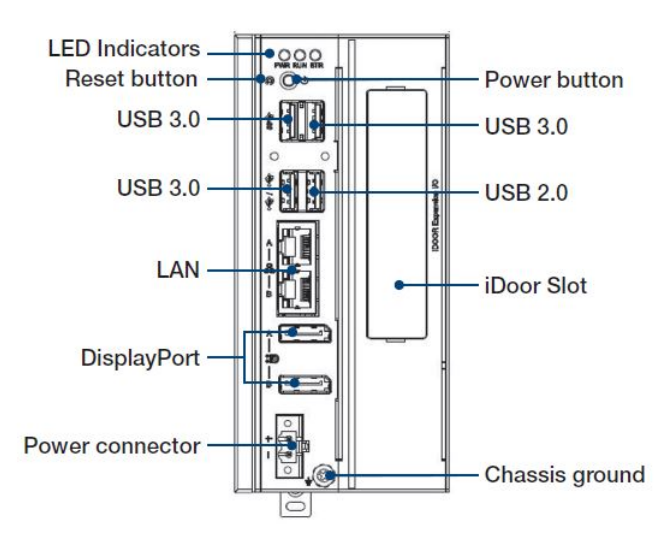

**Figure 2.3 Front Panel of UNO-410**

<span id="page-21-1"></span>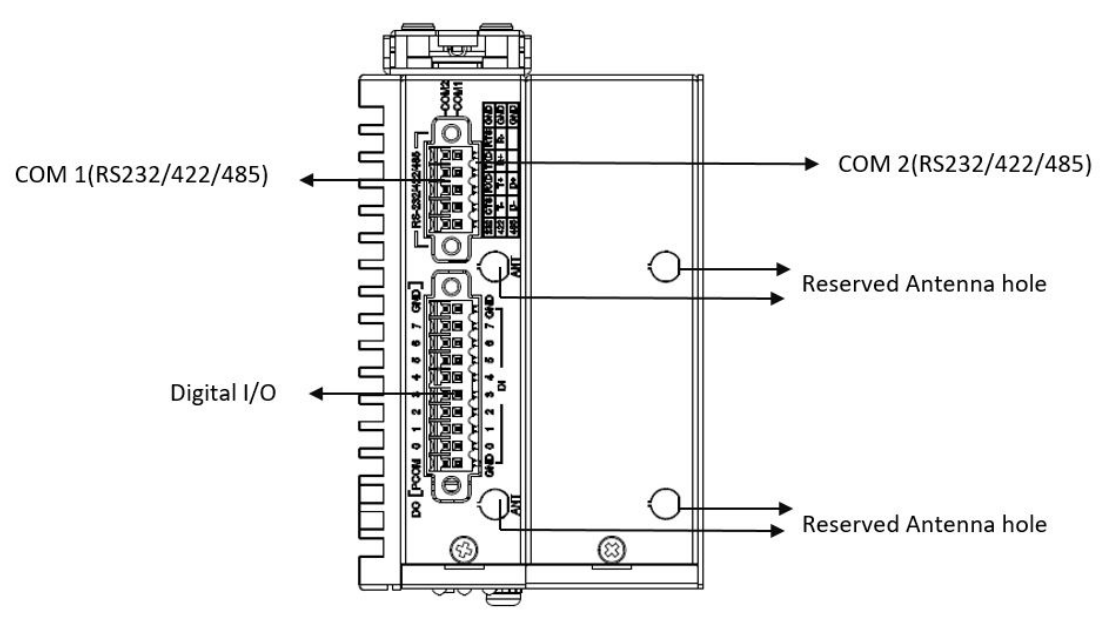

**Figure 2.4 Top View of UNO-410**

#### <span id="page-21-3"></span>**2.2.1 Power Connector**

<span id="page-21-2"></span>UNO-410 comes with a Phoenix connector that carries 10 - 36 Vdc external power input, and features reversed wiring protection. Therefore, the system will not accrue damage from reversed polarity of ground lines and power lines. (Please refer to User Manual - Appendix A.1 for pin assignments.)

#### <span id="page-21-4"></span>**2.2.2 LAN: Ethernet Connector**

UNO-410 is equipped with two Gigabit LAN controllers. An Intel<sup>®</sup> i210 Ethernet controller that complies with IEEE 802.3u 10/100/1000 Base-T is used as the controller chip. The Ethernet port is a standard RJ-45 jack. Additionally, LED indicators are provided on the front of the device to indicate the system's Link status (off/green/orange) and Active (green) status. (Please refer to User Manual- Appendix A.2 for pin assignments.)

#### <span id="page-22-0"></span>**2.2.3 USB Connector**

UNO-410 features 4 x USB ports that comply with USB EHCI, 3 x for Rev. 3.0, 1 x for Rev. 2.0 specifications. The USB connectors support plug-and-play and hot-swapping functionality for external devices. Additionally, this can be enabled/disabled in the BIOS menu. (Please refer to User Manual- Appendix A.3 for pin assignments.)

#### <span id="page-22-1"></span>**2.2.4 Display Connector**

The UNO-410 provides 2 x DP 1.2 connector for a high resolution interface up to 4096 x 2306 @ 60Hz, It also supports DP++ that can be compatible with passive adapter. (Please refer to User Manual- Appendix A.4 for pin assignments.)

#### <span id="page-22-2"></span>**2.2.5 COM Connector (CN8)**

UNO-410 has 2 COM RS232/422/485 ports of terminal block type. They offer transmission speeds of  $50 \sim 115.2$  kbps.

The default mode for both COM ports (COM1&COM2)is RS-232 Mode. Settings can be adjusted via an on-board switch (SW1). (Please refer to User Manual- Appendix A.8 for RS232/422/485 settings).

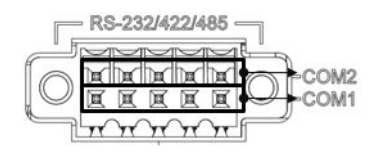

<span id="page-22-3"></span>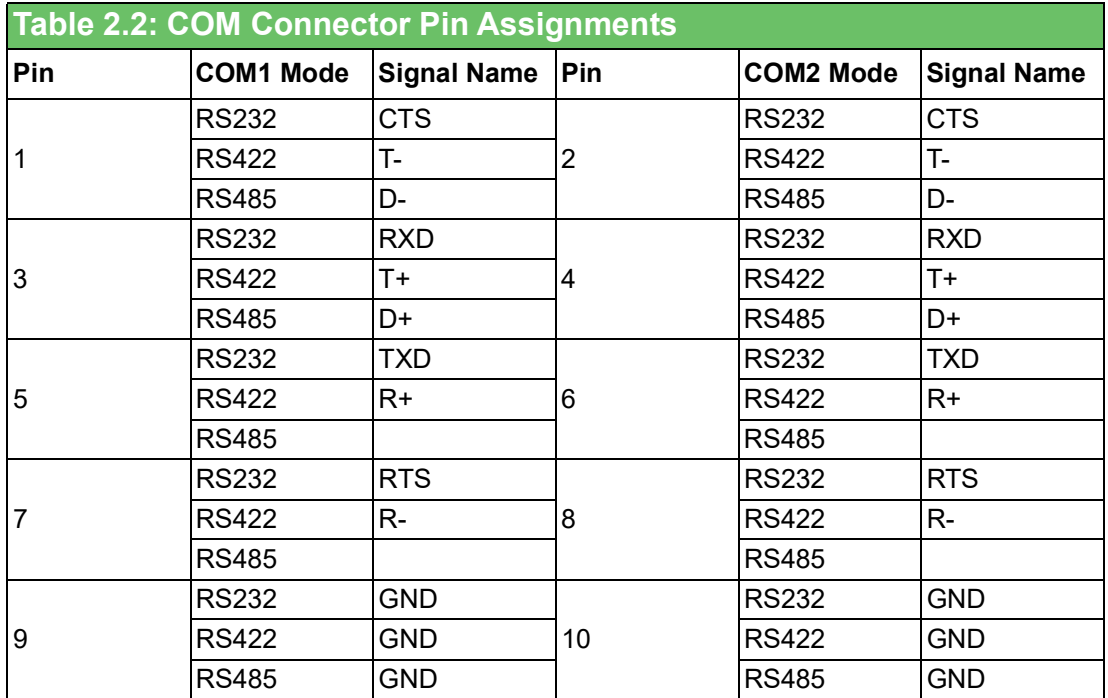

#### <span id="page-23-0"></span>**2.2.6 Digital Input and Output (CN7)**

There are 8x digital inputs and 8x digital outputs configured from GPIO pins for on/off triggering and status reading.

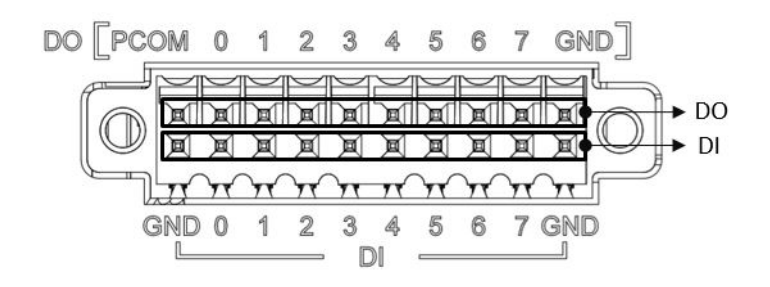

The following table indicates the mapping for DIO and GPIO.

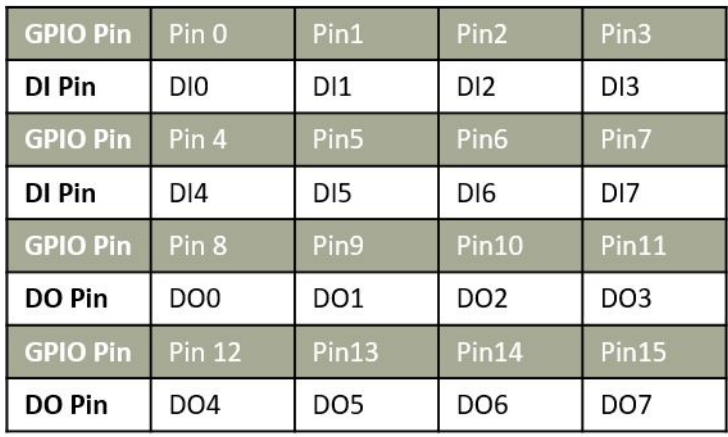

Use SW6 to set wet contact and dry contact for digital input.

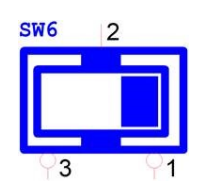

Dry: Configure to Setting 1 (Default) Wet: Configure to Setting 3

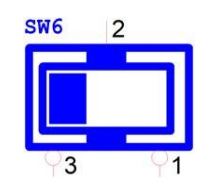

#### **Digital Input**

- $\blacksquare$  Input channels 8
- $\blacksquare$  Input voltage (wet contact), configure SW6 to setting 3
	- Logic 0: 10~30 Vdc
	- $-$  Logic 1: 0~3 Vdc
- Input voltage (dry contact), configure SW6 to setting 1
	- Logic 0: Shorted to GND
	- Logic 1: Open
- Isolation protection 2,500 Vdc
- Over-voltage protection 30 Vdc
- Opto-Isolator response 50 μs

#### **Digital Output**

- **Dutput channels 8**
- $\Box$  Output voltage:  $5 \sim 30$ Vdc
- Opto-Isolator response 50 us

#### **Isolated Digital Input**

Each of the 8 x isolated digital input channels accept voltages from 0 to 30 V. The following figure shows how to connect an external input source to the isolated inputs of UNO-410.

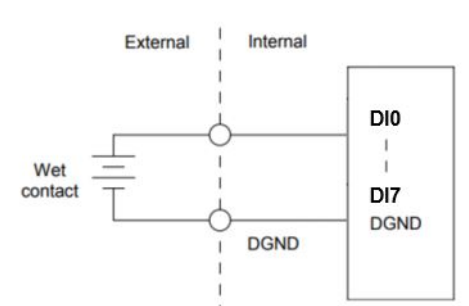

#### <span id="page-24-0"></span>**Figure 2.5 Isolated DI Wet Connection Diagram**

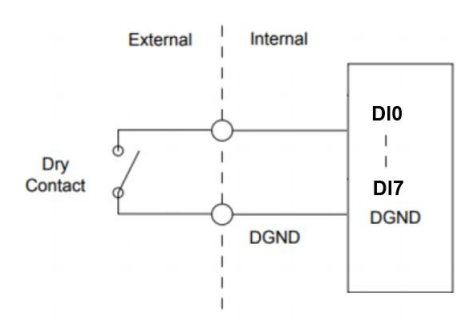

**Figure 2.6 Isolated DI Dry Connection Diagram**

#### <span id="page-24-1"></span>**Isolated Digital Output**

If the external voltage source  $(5~30 V)$  is connected to each isolated digital output channel and its isolated digital output turns on 5 mA max/ch (UL testing conditions), the board's current will sink from the external voltage source. The following figure shows how to connect an external output load to the isolated outputs on UNO-410.

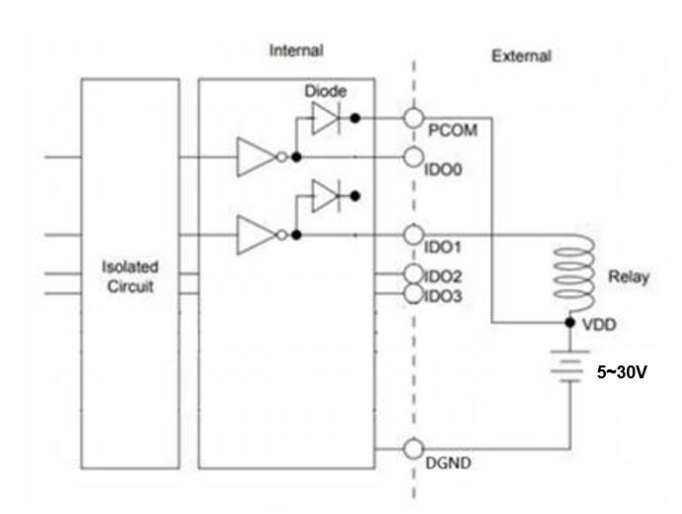

<span id="page-24-2"></span>**Figure 2.7 Isolated DO Connection Diagram**

### <span id="page-25-0"></span>**2.3 Internal I/O Connectors and Switches**

The following figure shows the locations of internal connectors and switches on the UNO-410's motherboard.

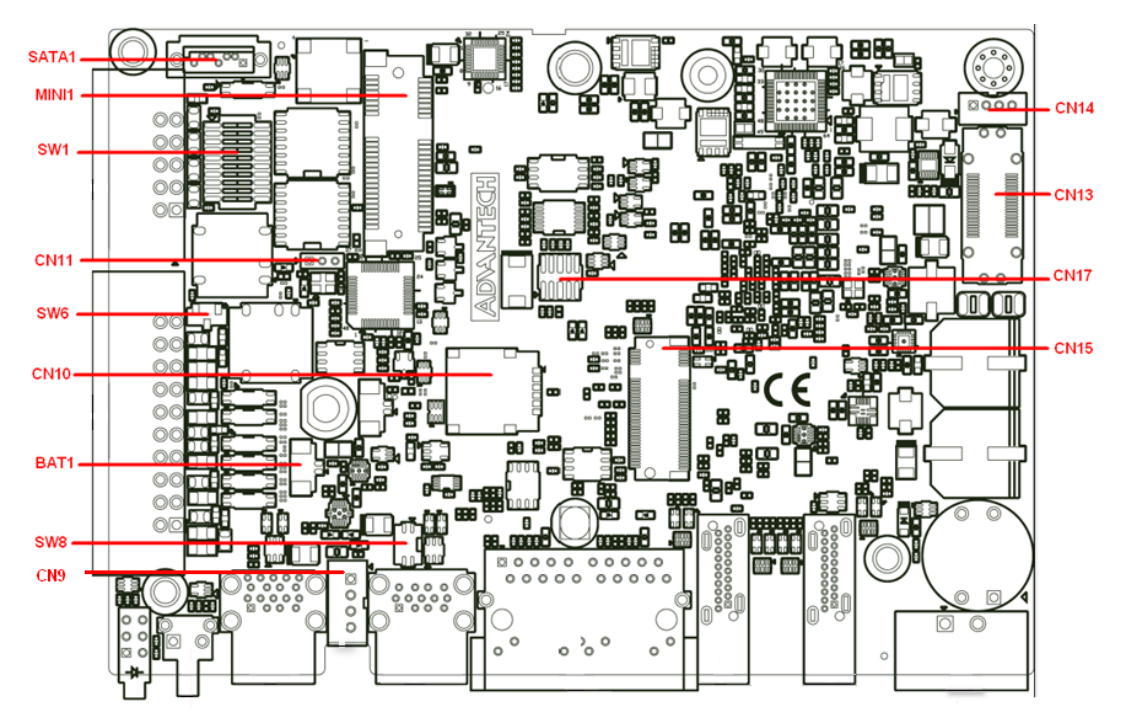

<span id="page-25-1"></span>**Figure 2.8 Locations Internal I/O Connectors/Switches for UNO-410**

<span id="page-25-2"></span>

| <b>Table 2.3: Internal Connectors and Jumper Switches</b> |                                        |
|-----------------------------------------------------------|----------------------------------------|
| Label                                                     | <b>Function</b>                        |
| MINI1                                                     | MiniPCle connector                     |
| <b>CN15</b>                                               | M.2 B key for 2242/3042/3052 connector |
| <b>CN10</b>                                               | Nano SIM slot connector                |
| CN14*                                                     | iDoor Power connector                  |
| SATA1                                                     | SATA Signal connector                  |
| CN <sub>9</sub>                                           | <b>SATA Power connector</b>            |
| <b>CN13</b>                                               | Reserve for connector expansion        |
| CN <sub>17</sub>                                          | Debug connector                        |
| <b>CN11</b>                                               | Clear CMOS connector                   |
| SW <sub>1</sub>                                           | COM Port RS232/422/485 settings        |
| SW <sub>6</sub>                                           | DI Setting (Dry/Wet)                   |
| SW <sub>8</sub>                                           | AT/ATX/Remote setting                  |
| BAT <sub>1</sub>                                          | RTC Battery connector                  |

*Note! \*This power is from DC Power inputs.*

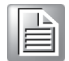

Configure the UNO-410 to match the needs of your application by setting switches, The following diagram shows switch setting definitions:

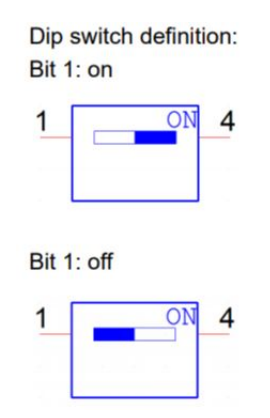

#### <span id="page-26-0"></span>**2.3.1 SATA Connector/SATA Power Connector**

There are two required onboard connectors that need to connect with 2.5" SATA SSD/HDD. The location labeled "SATA1" is for SATA connector, and the location labeled "CN9" is for SATA power connector. (Please refer to User Manual- Chapter 3.3 for installation details and User Manual-Appendix A.5 for pin assignments.)

#### <span id="page-26-1"></span>**2.3.2 M.2 Connector**

There is one M.2 B Key connector for M.2 cards, labeled "CN15" on the board. This M.2 interface is a SATA signal co-lay with a USB signal. It will automatically detect which device you installed and determine the appropriate SATA or USB signal to use. Therefore, it supports the installation of M.2 2242 (w/SATA signal) or 3042/3052 module (w/ USB Signal). (Please refer to User Manual- Chapter 3.3 & 3.5 for installation details and User Manual-Appendix A.6 for pin assignments.)

#### <span id="page-26-2"></span>**2.3.3 mPCIe Connector**

There is one socket for full size PCI Express mini cards, labeled "MINI1" on the board. Supports iDoor module for diversified applications such as isolated COM port, Profibus, WLAN GPRS, LTE, and MRAM. Users can install the iDoor easily on the 2nd stake.

#### <span id="page-26-3"></span>**2.3.4 Nano SIM Slot**

There's one Nano SIM Slot for supporting LTE function, labeled "CN10" on board. In addition to install SIM card on "CN10", users are required to install a LTE Module on "CN15" M.2 B Key to enable functionality.

### <span id="page-27-0"></span>**2.4 Others**

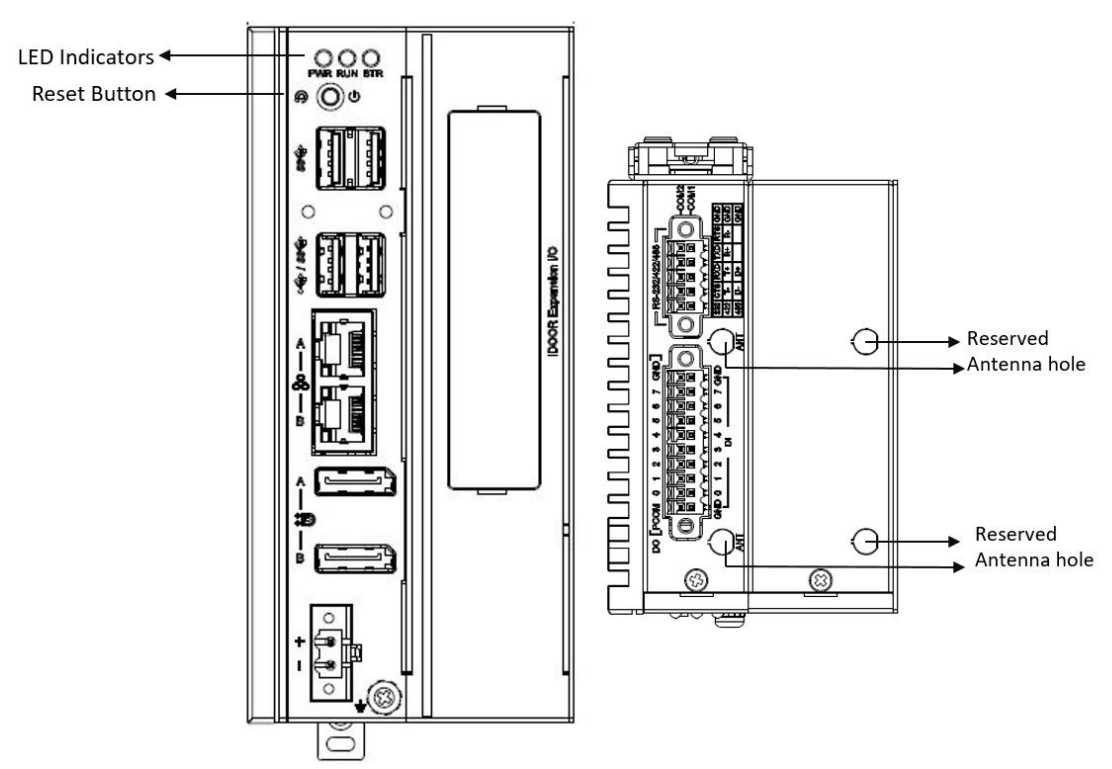

**Figure 2.9 LED Indicators, Reset Buttons, and Antenna Hole**

#### <span id="page-27-2"></span>**2.4.1 LED Indicators**

<span id="page-27-1"></span>Three LEDs indicate the status of the system's power, RTC battery, and programmable LED for user's configurations:

- PWR (Power): Green indicates "normal" and orange indicates "standby".
- BTR (RTC Battery): Red indicates a low RTC battery. Check the RTC battery.
- RUN (Programmable): Users can configure the LED indicator's behavior through GPO signal controls. Green indicates under programming.

#### <span id="page-27-3"></span>**2.4.2 Reset Buttons**

Press the "Reset" button to initiate a hardware reset.

#### <span id="page-28-0"></span>**2.4.3 Antenna Hole**

This product offers four antenna mounting holes covered by pre-cut holes for users to install an antenna kit for LTE or wireless functions.

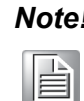

*Note! Please be aware of the maximum OD value of the antenna hole when selecting an antenna.*

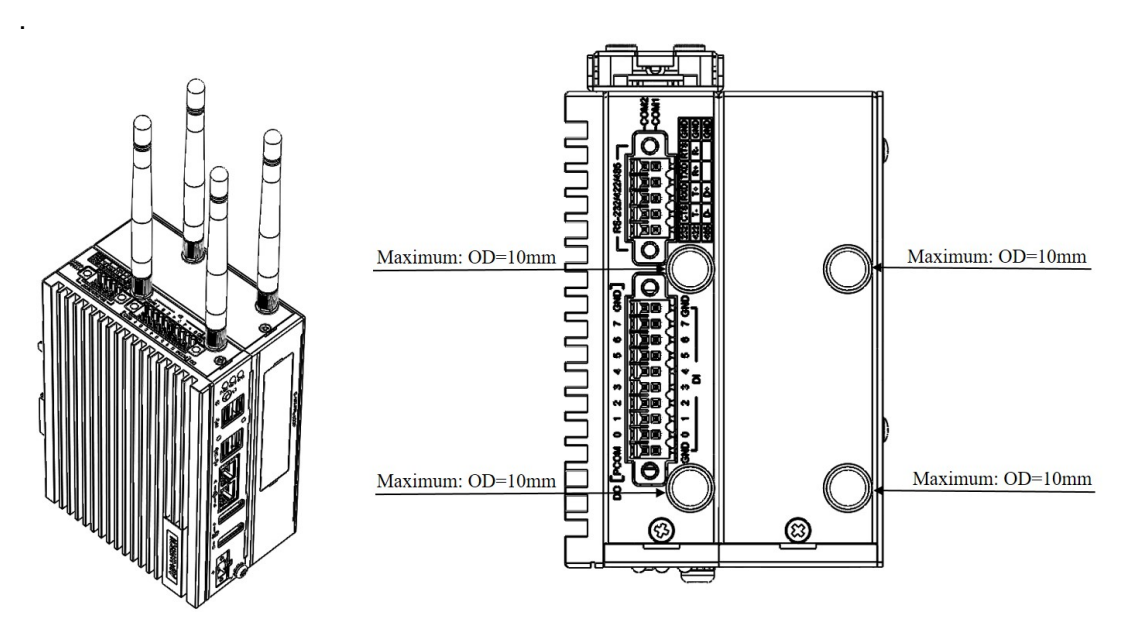

<span id="page-28-1"></span>**Figure 2.10 Diagram of Maximum OD Value for Antenna Hole**

UNO-410 User Manual 18

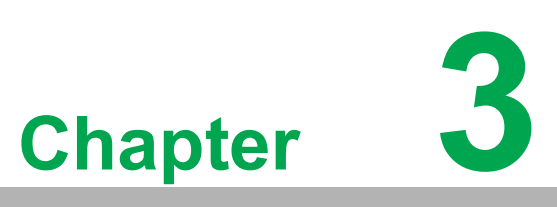

### <span id="page-30-0"></span>**<sup>3</sup> Initial Setup**

**This chapter explains how to Initialize the UNO-410.**

- **Chassis Grounding**
- Connecting Power
- **Storage Installation (Optional)**
- **Din-Rail Installation**
- **Wireless Module Installation (Optional)**
- **Expansion Module Installation (Optional)**
- **Remote Power/On & Reset Setting**
- **BIOS Settings**

### <span id="page-31-0"></span>**3.1 Chassis Grounding**

The UNO-410 provides good EMI protection and a stable grounding base. There is an easy-to-connect chassis grounding point.

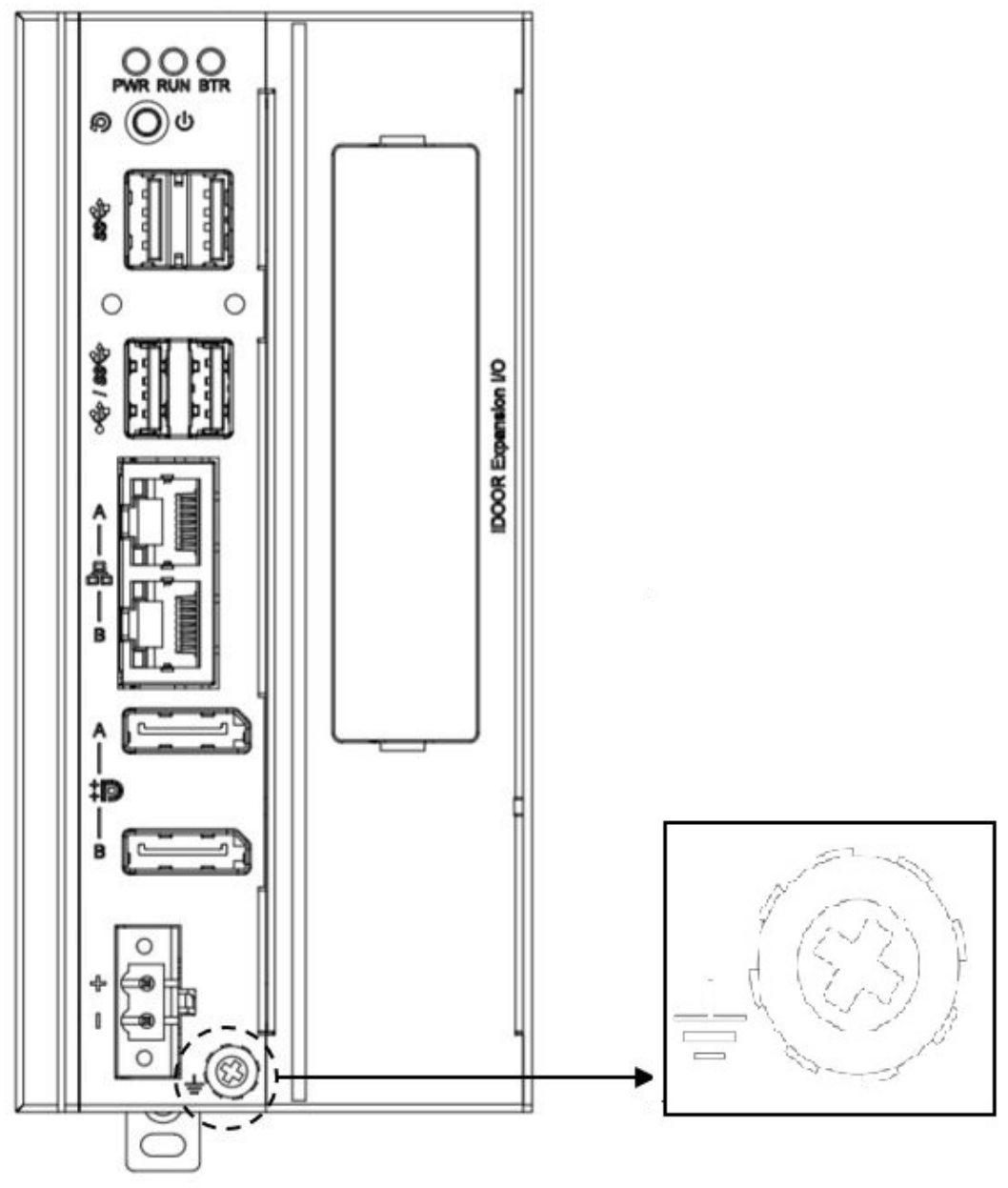

**Figure 3.1 Chassis Grounding Connection Diagram**

<span id="page-31-1"></span>Use the Grounding cable (16 AWG) from the accessory bag to connect the chassis ground with the Earth ground.

### <span id="page-32-0"></span>**3.2 Connecting Power**

This product is intended to be supplied by an approved power adapter or DC power source. This adapter is rated at 10 - 36Vdc, 7.7A max and has a Tmax of 55 °C (131 °F). If you need further assistance or information, please contact Advantech.

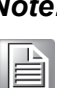

*Note! Please choose the Power Adapter with UL certification in Class I, Division 2, Groups A, B, C,D T4. (Hazardous Location). Recommended PN: XUNO-2902993.*

Following the instructions below:

- 1. Insert the positive and negative wires into the V+ and V- contacts on the terminal block connector.
- 2. Tighten the wire-clamp screws to prevent the DC wires from coming loose.

Take the following guidelines into consideration before wiring the device:

- 1. The Input terminal block (CN1) should be installed with 12-16AWG wires and secured with 7 lb-in torque valve. Use copper conductors only.
- 2. The temperature rating of the input connection cable should higher than 90 °C (194 °F).

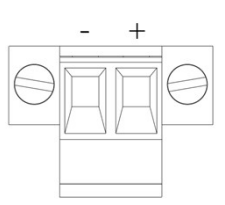

### <span id="page-33-0"></span>**3.3 Storage Installation (optional)**

UNO-410 supports the installation of one 2.5" HDD/SDD and one M.2 2242 SSD. The installation is demonstrated in the following steps.

#### <span id="page-33-1"></span>**3.3.1 Installing a 2.5" HDD/SSD (2.5"SSD is default in UNO-410- E1HX)**

1. Remove 2 screws from the back cover.

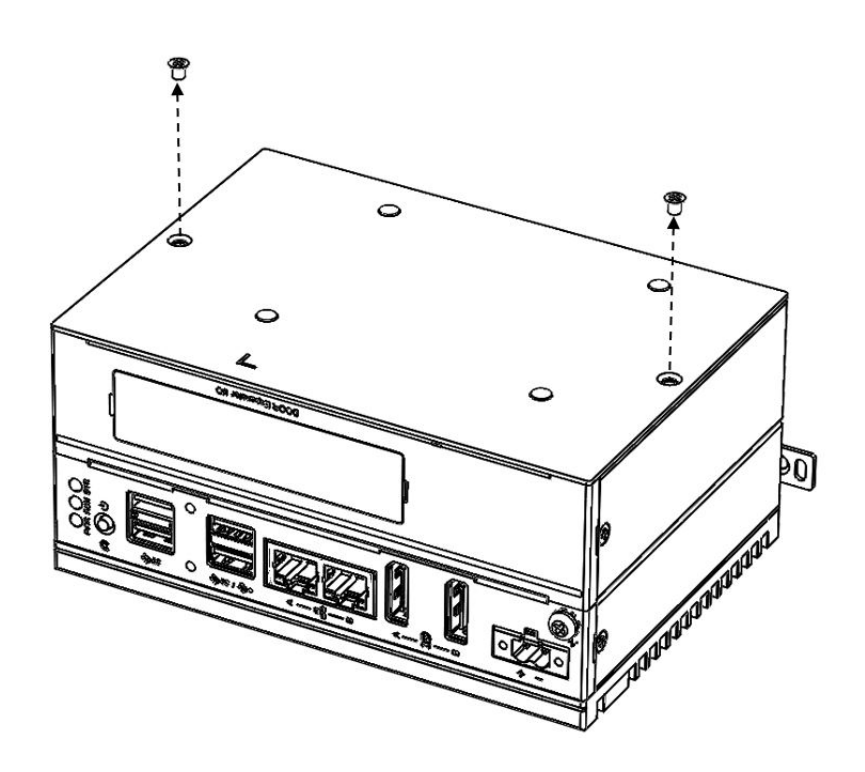

2. Disassemble the 1<sup>st</sup> stack and  $2<sup>nd</sup>$  stack screws on UNO-410.

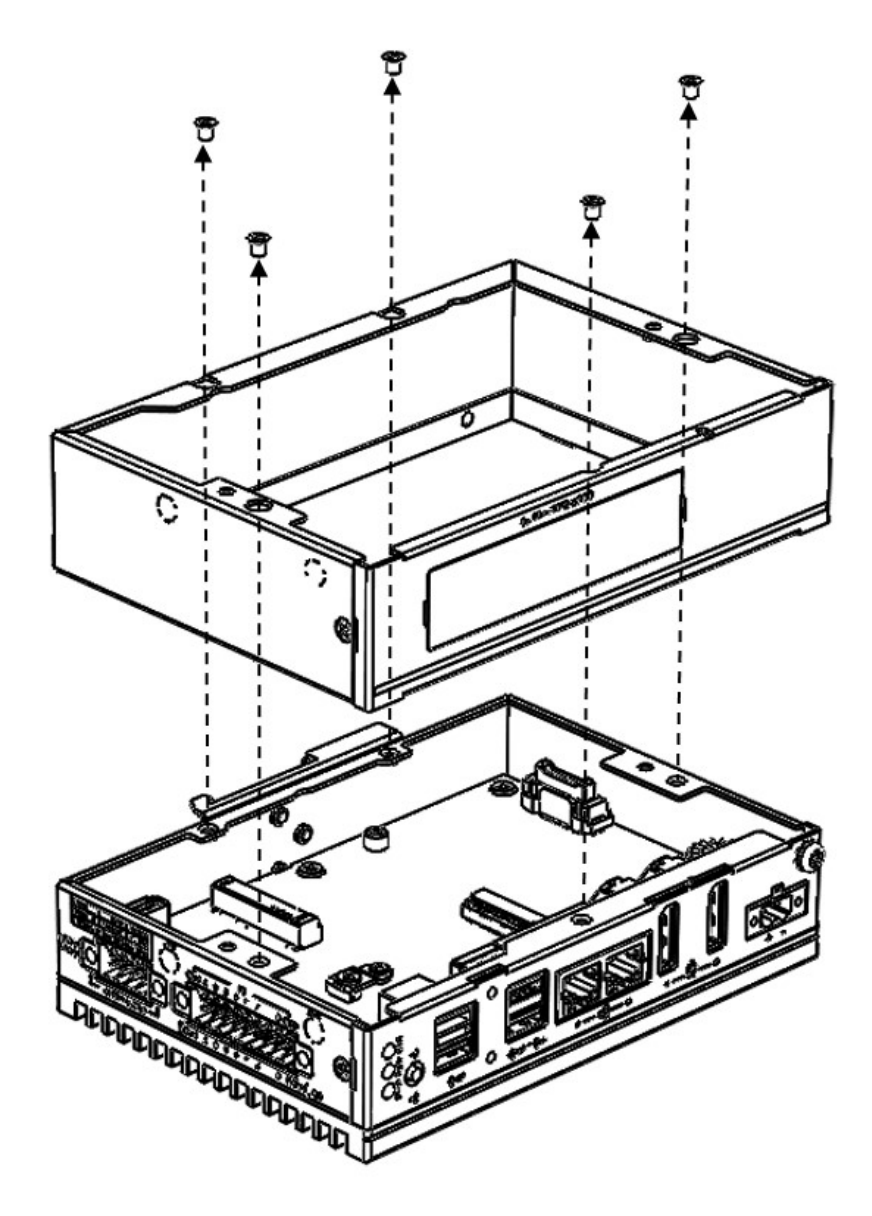

3. Detach the HDD bracket from 2<sup>nd</sup> stack.

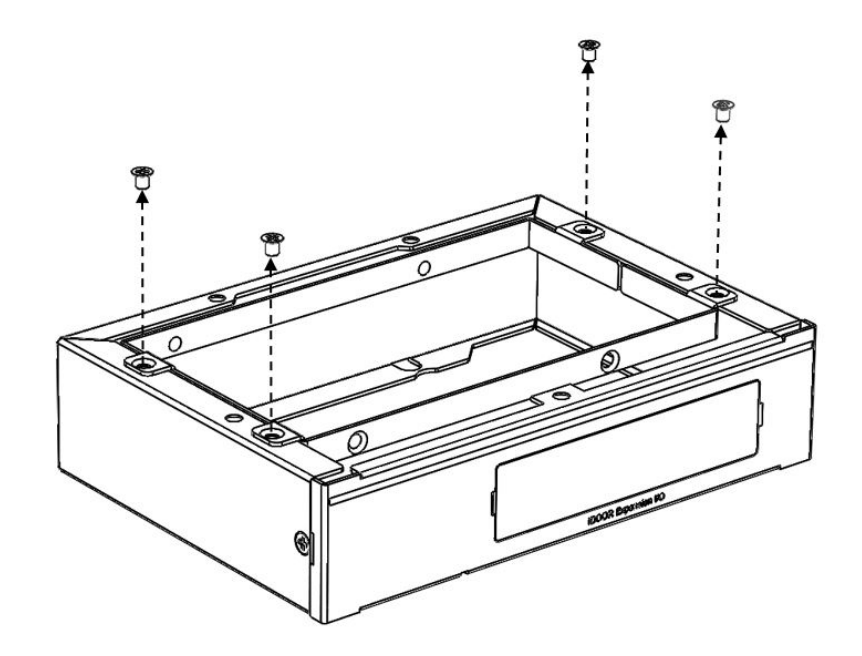

4. Fix the 2.5" HDD/SSD to the HDD bracket with the 4 x M3x4L screws from the accessory bag.

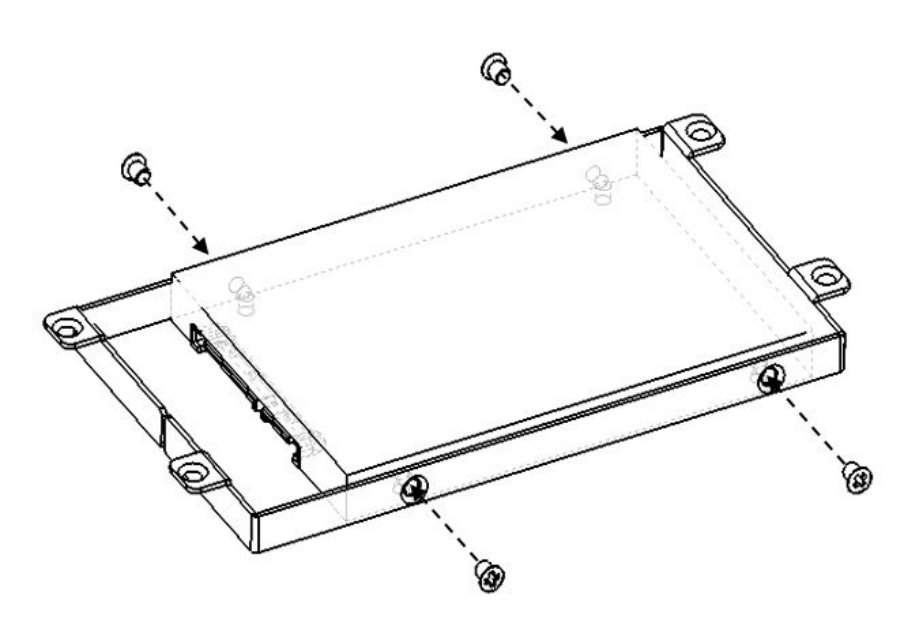

5. Attach the HDD bracket back to the 2<sup>nd</sup> stack with the provided screws from step 3.

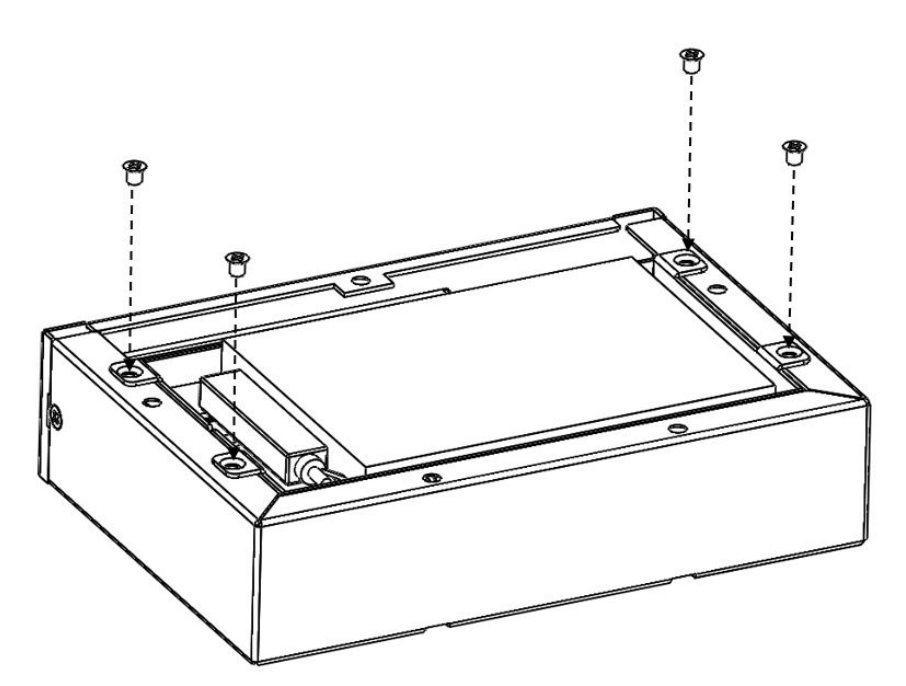

- 6. Reassemble  $1^\text{st}$  stack and  $2^\text{nd}$  stack of UNO-410.
	- (1) Plug in SATA cable onto the board of UNO-410 and connect with SSD/HDD.
	- (2) Fix extension kit with 5 x M3x4L screws from the accessory bag.

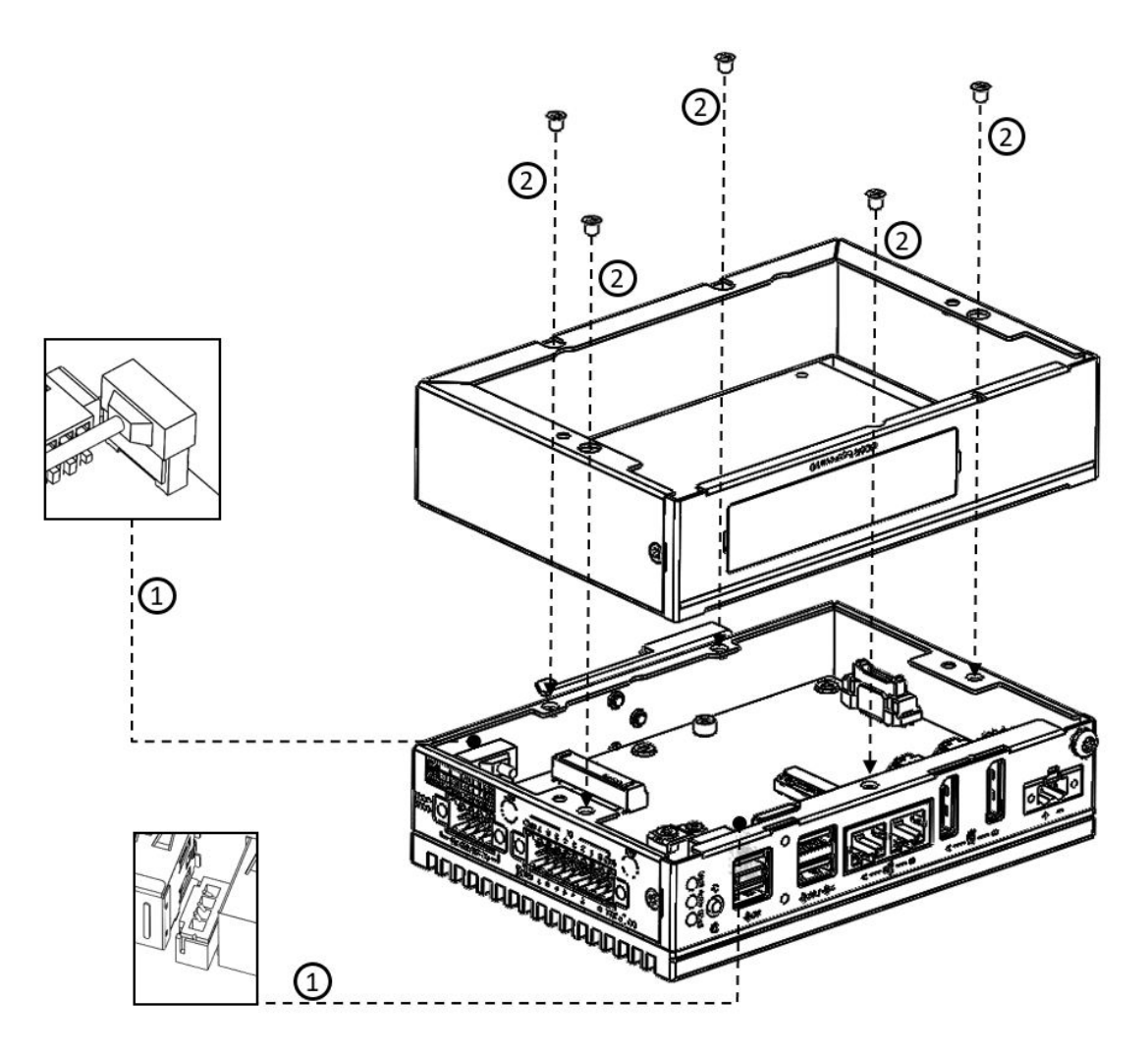

7. Return the back cover of UNO-410.

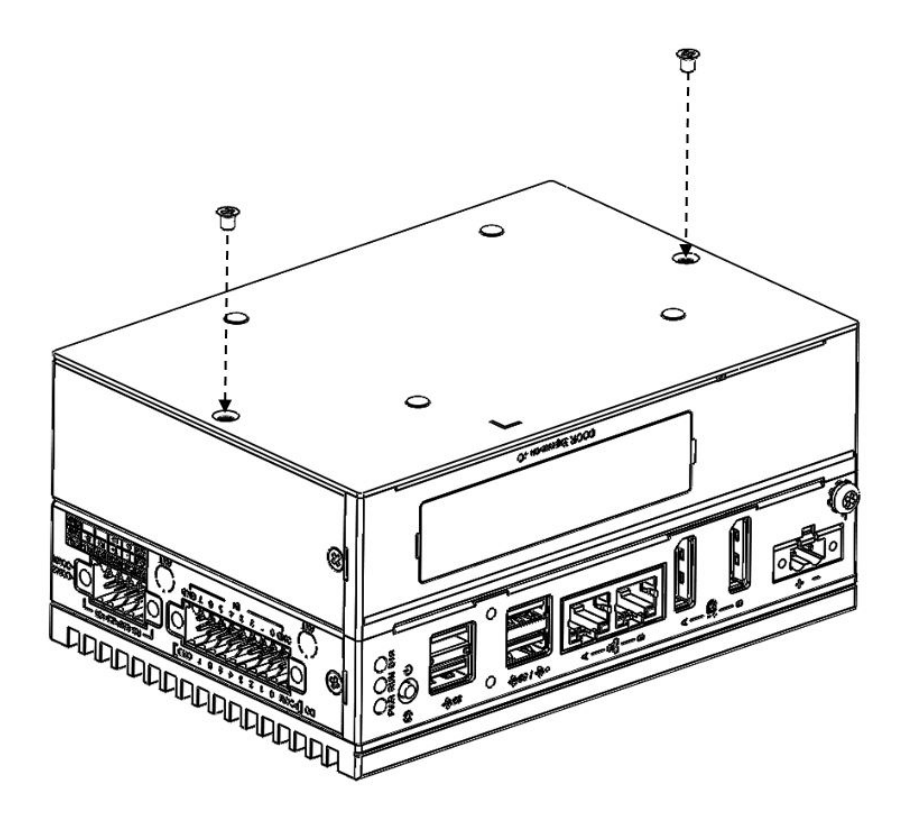

### <span id="page-38-0"></span>**3.3.2 Installing M.2 SSD**

- 1. Remove 2 screws from UNO's back cover.
- 2. Disassemble 1st stack and 2nd stack of UNO-410.
- 3. Remove the provided screws from the board.

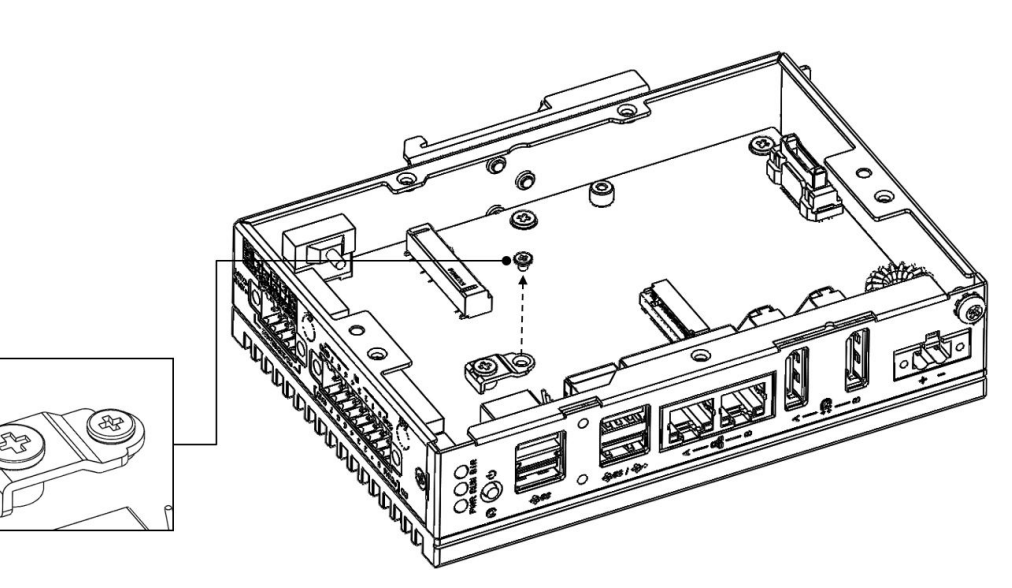

4. Insert the M.2 card on the location: "CN15". Secure it with the provided screws from Step 3.

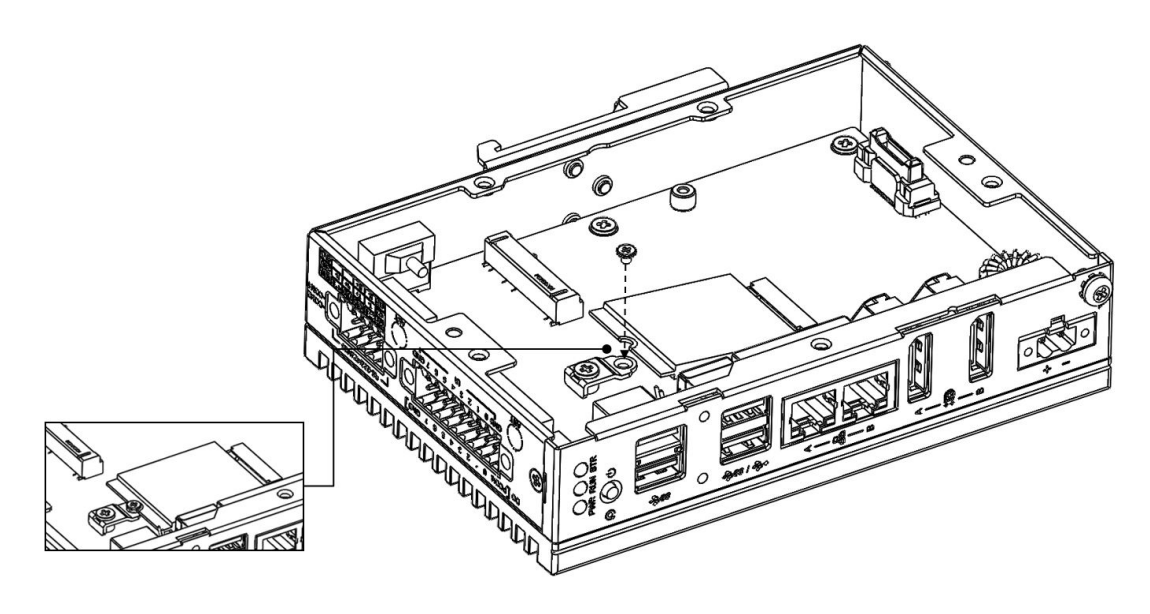

### <span id="page-39-0"></span>**3.4 Din-Rail Installation**

1. Install UNO-410 on the rail and secure it to the rail.

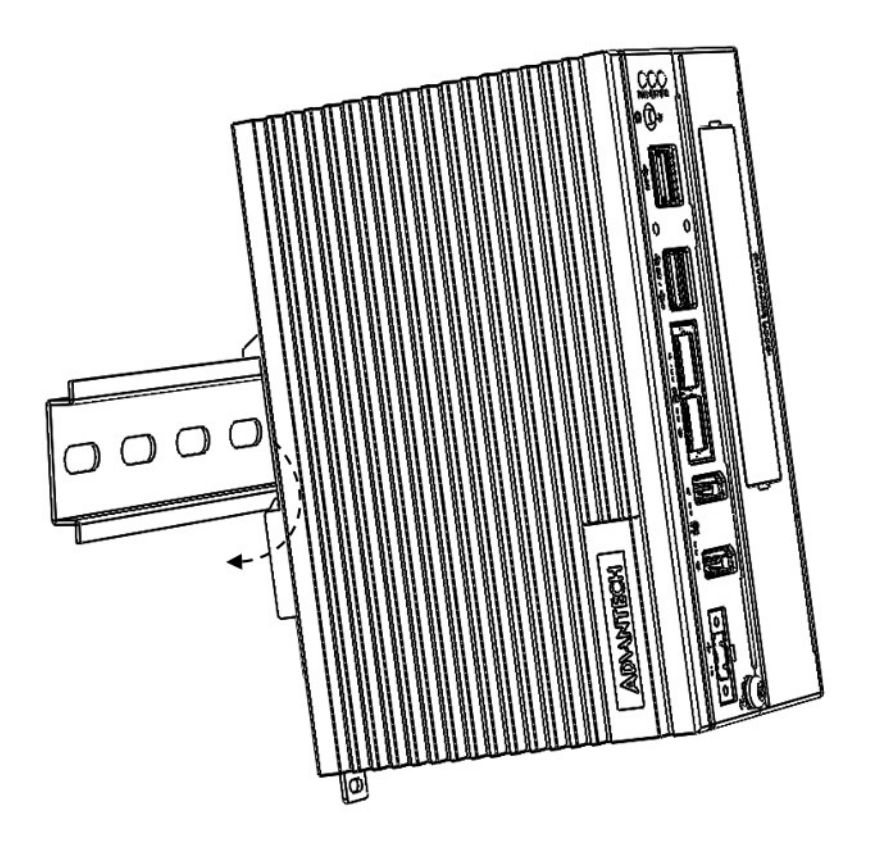

 $\bigcirc$  $\overline{\phantom{0}}$  $\overline{\omega}$ **p**te  $\overline{\phantom{a}}$  $\mathsf{C}$ Initial  $\mathcal{O}$ etu  $\overline{\bigcirc}$ 

2. Pull down the "Release Latch" for disassembly using a screwdriver.

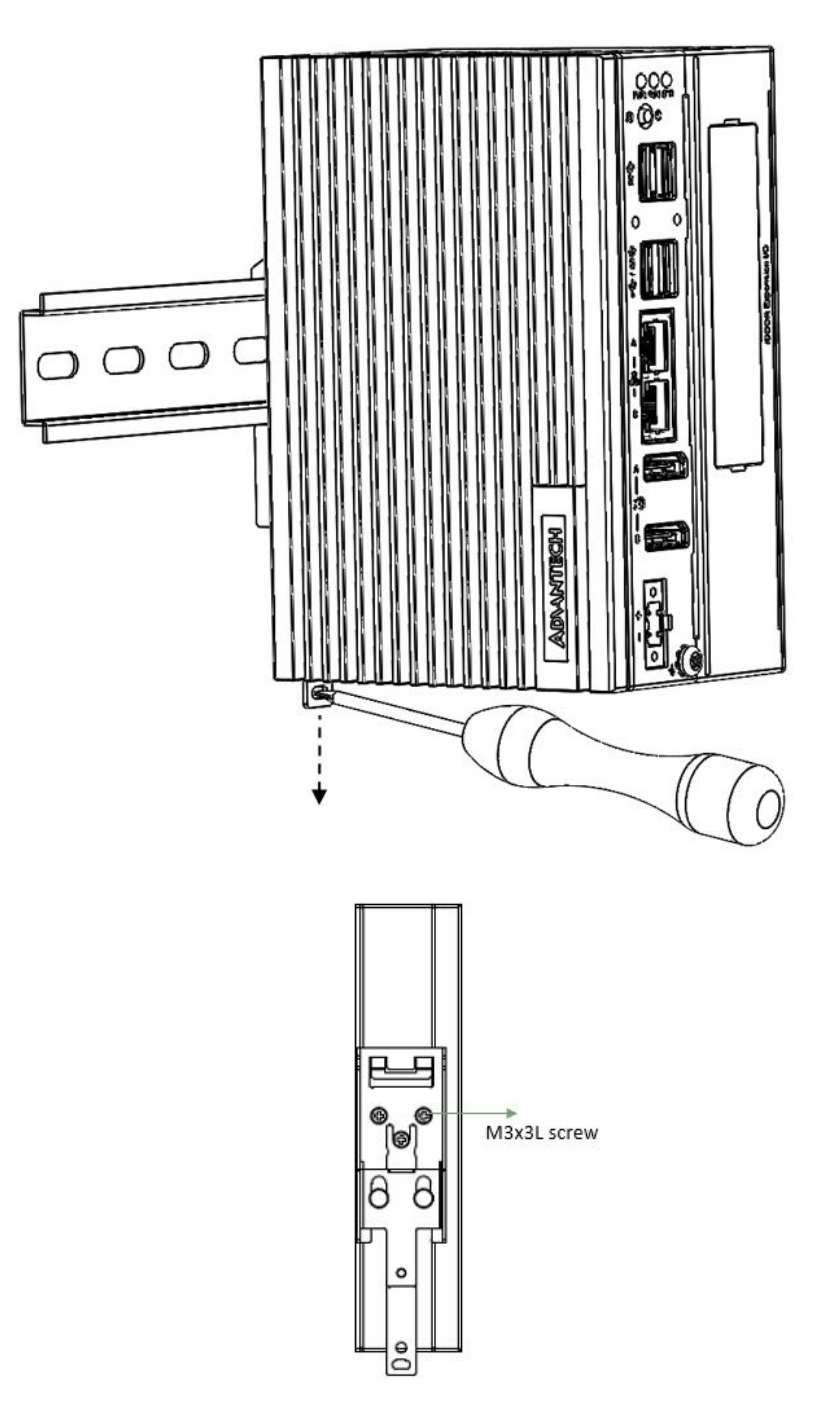

### <span id="page-41-0"></span>**3.5 Wireless Module Installation (Optional)**

UNO-410 supports a WiFi iDoor/M.2 3042/M.2 3052 module. Follow the steps below for installation:

- 1. Remove 2 screws from the back cover of UNO.
- 2. Disassemble  $1^{st}$  stack and  $2^{nd}$  stack of UNO-410.
- 3. Remove the plug of antenna pre-cut hole(s) on the top panel for antenna installation.

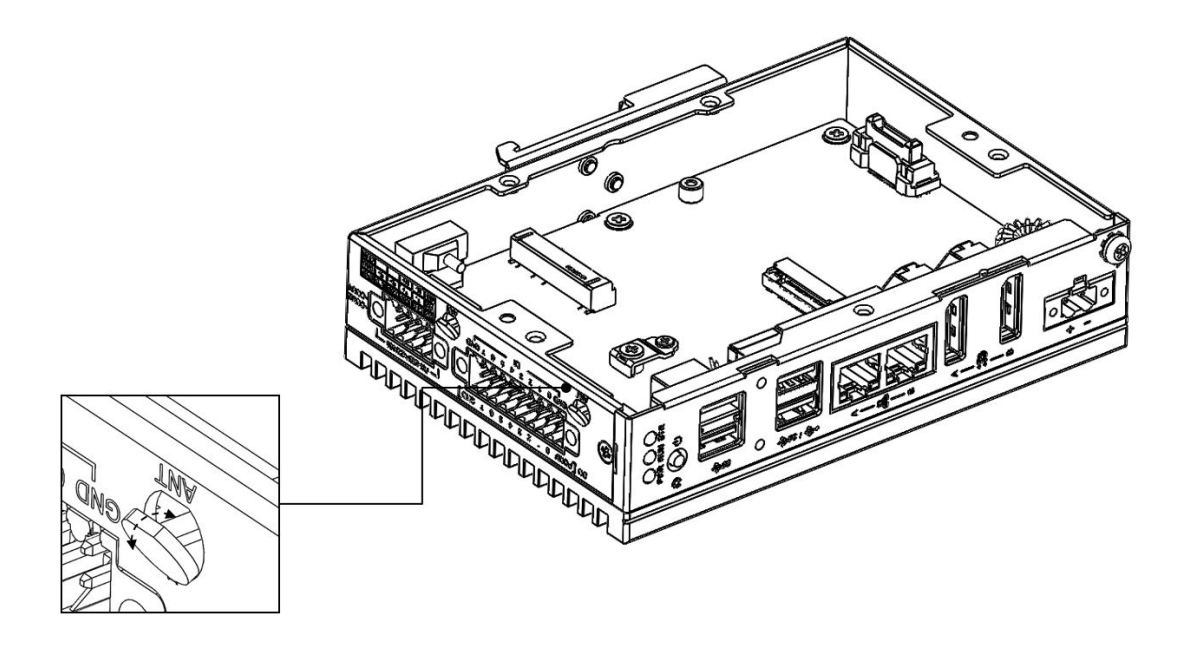

- 4. Plug the Module onto the board:
	- For \*iDoor WiFi module: Please refer to 3.6 iDoor installation.
	- For M.2 3042/M.2 3052 Module: Plug onto M.2 B Key connector (Location:CN15).
		- (1) Remove the provided screws from the board.

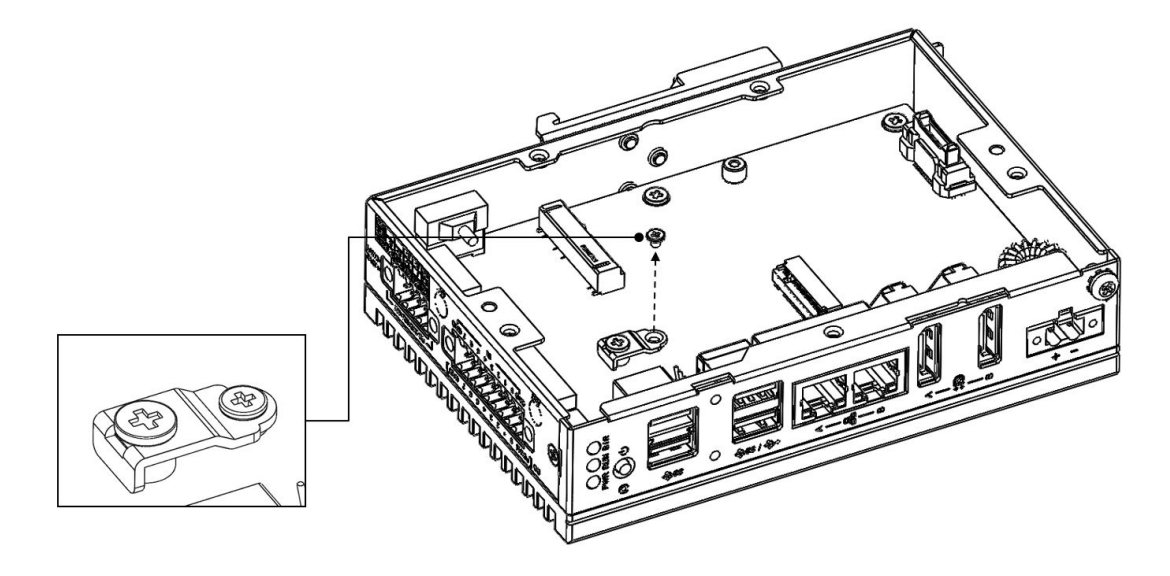

 (2) Insert the M.2 card to the location: "CN15" and secure it with the provided screws from Step 4-1.

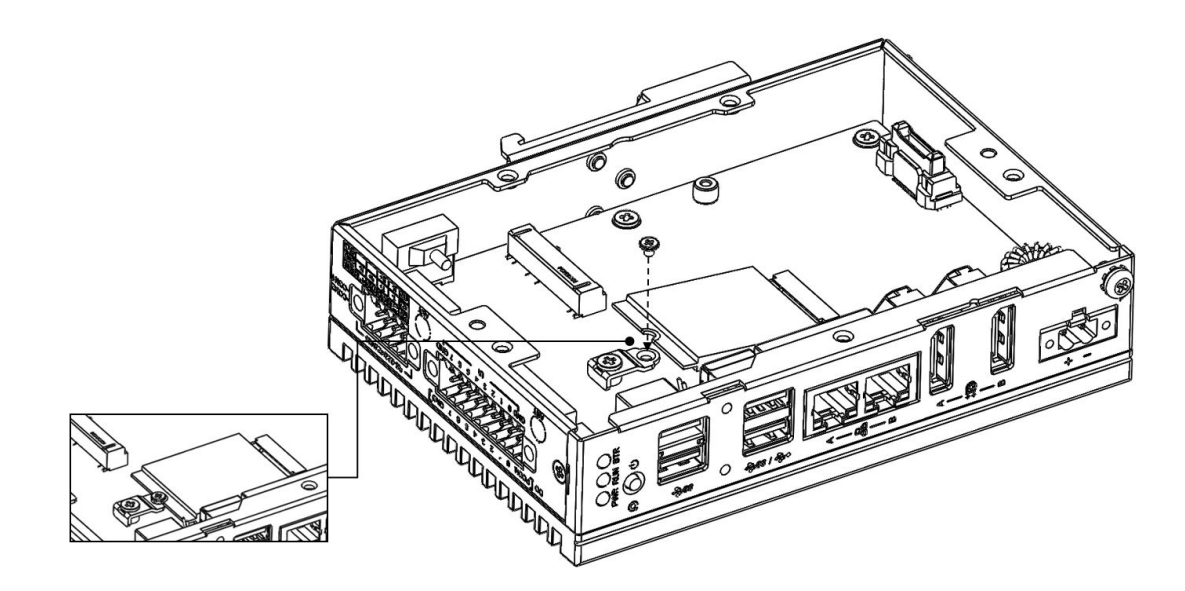

5. Install the SMA connector of \*Antenna cable to the Antenna hole.

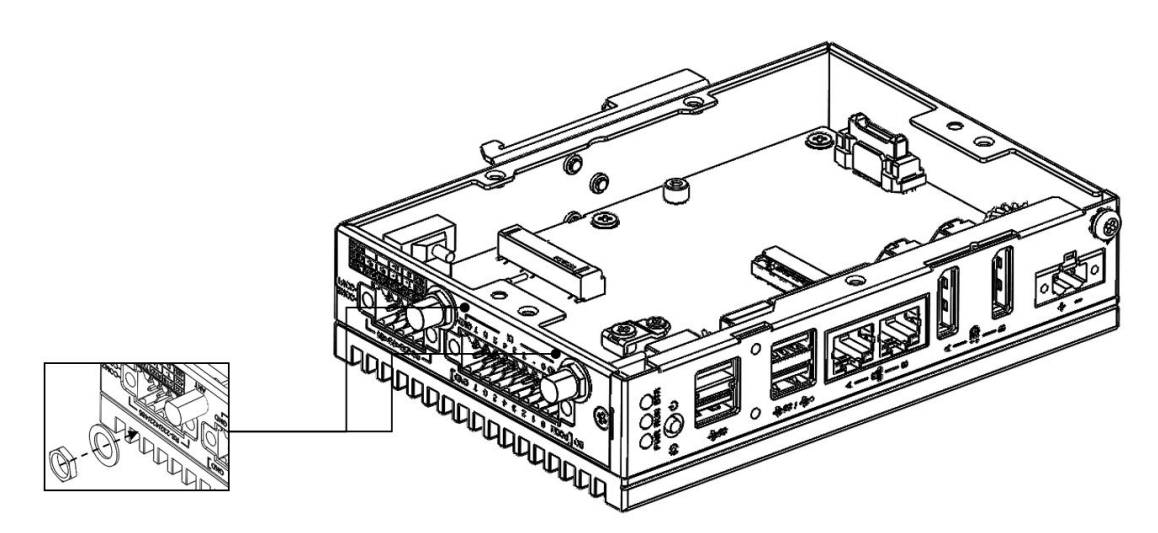

- 6. Connect the MHF of Antenna cable with module.
- 7. Reassembly 1<sup>st</sup> stack and 2<sup>nd</sup> stack of UNO-410.
- 8. Assemble the \*Antenna on the SMA connector of the Antenna cable.

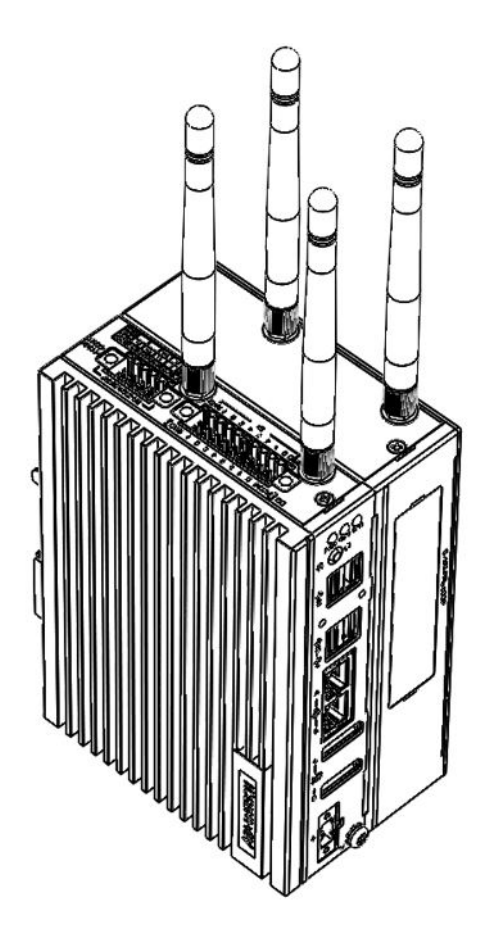

\*Wireless Module, Antenna cable, Antenna are optional.

Please use the modules that were controlled by the certification and refer to UNO-410 Data Sheet for more ordering details.

*Note! If you need to install M.2 3052 Module, please follow the following steps.*

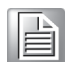

.

1. Remove the on-board "bracket".

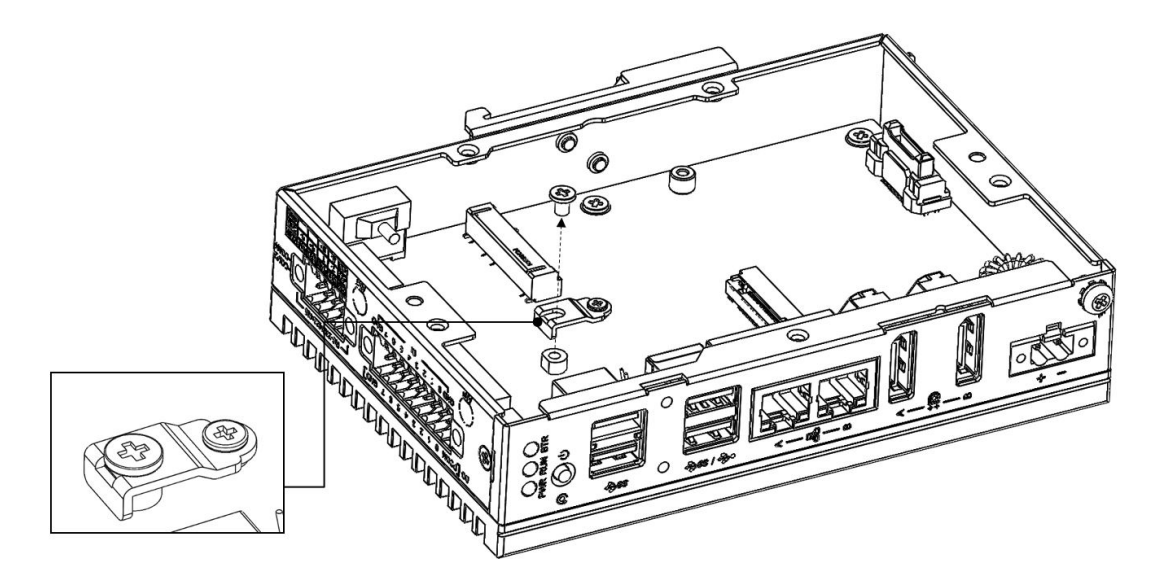

2. Use the provided screws from Step1 to fix the M.2 3052 module.

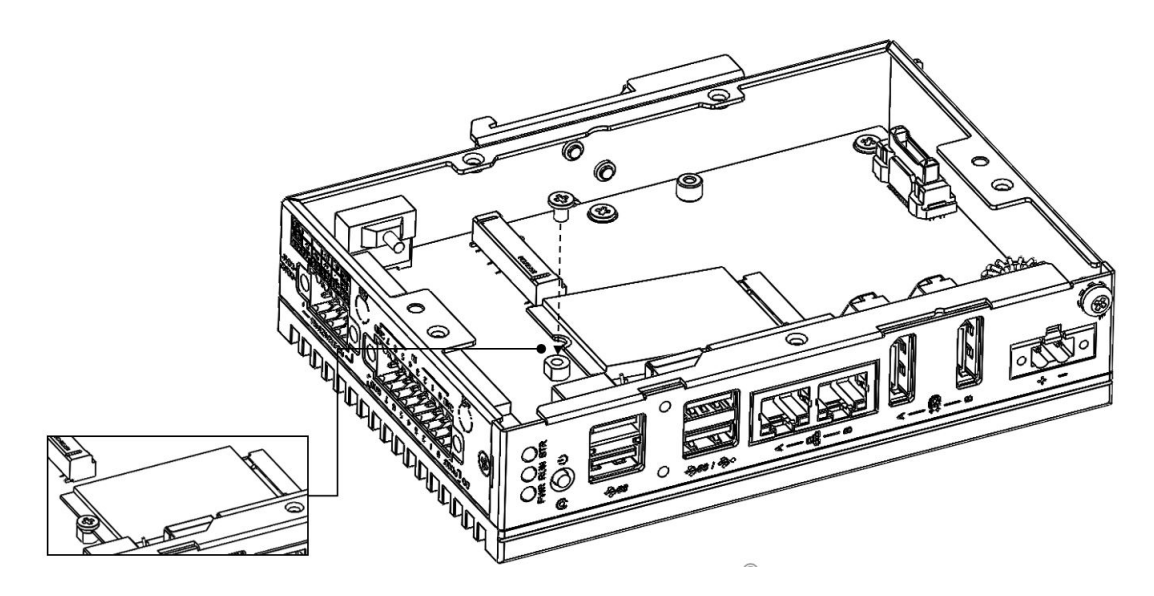

### <span id="page-45-0"></span>**3.6 iDoor Installation**

UNO-410 supports WiFi iDoor module.Follow the steps below to install.

- 1. Remove 2 screws from back cover of UNO.
- 2. Disassemble 1<sup>st</sup> stack and 2<sup>nd</sup> stack of UNO-410 and detach the iDoor dummy cover.

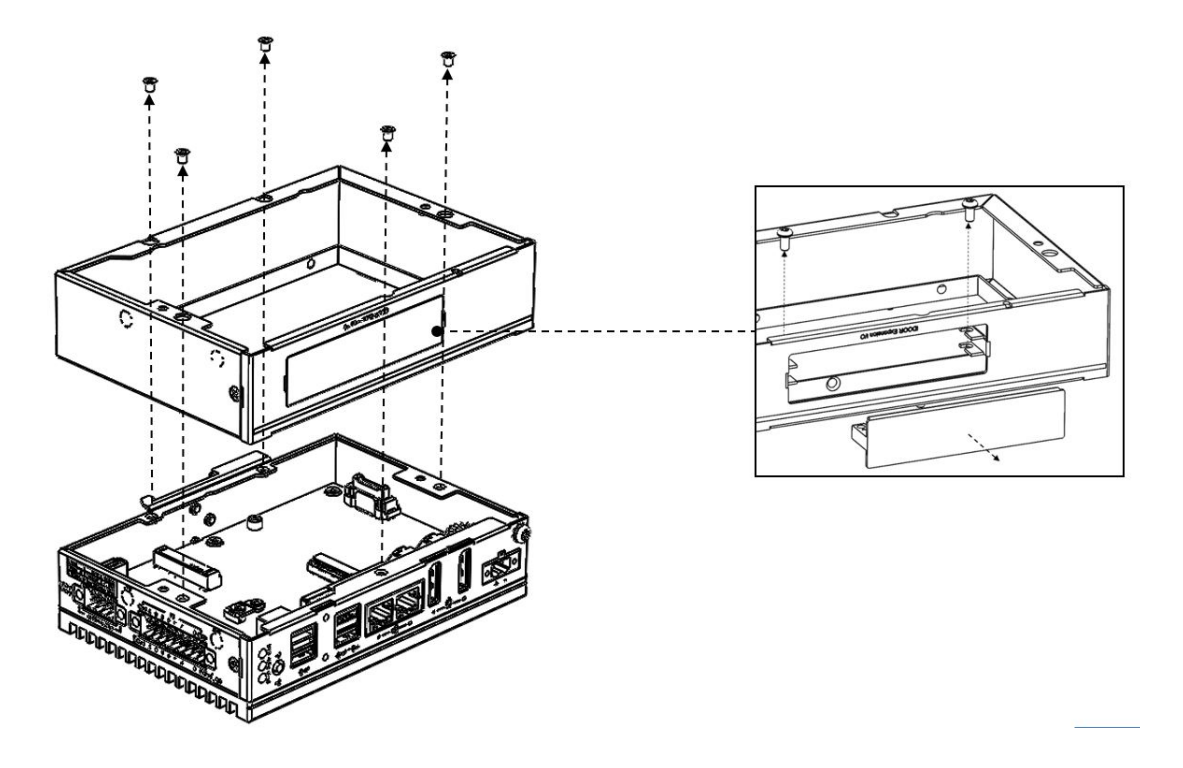

- 3. iDoor Installation:
	- (1) Connect the mPCIe connector of iDoor module onto the board of UNO-410.
	- (2) Fix it with the M2x4L screw from the accessory bag.
	- (3) Install and secure the iDoor module with the provided screws from step 2.

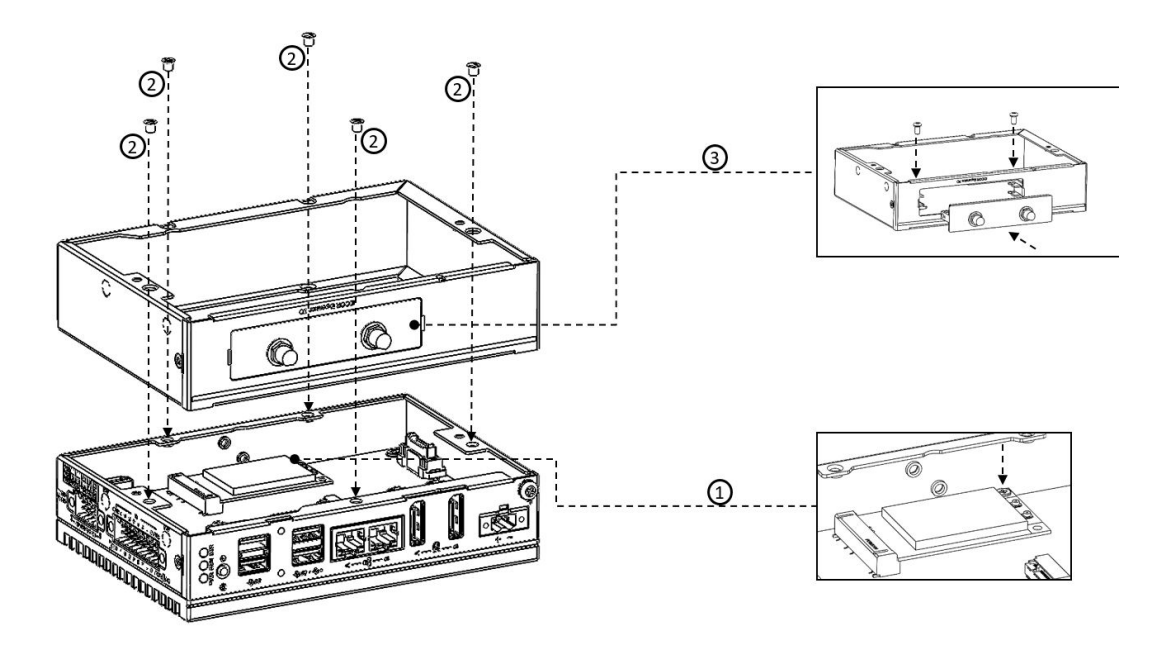

4. Return the back cover of UNO-410.

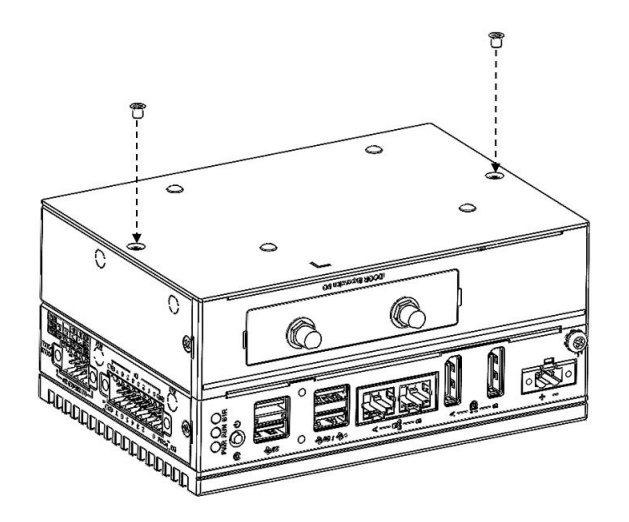

### <span id="page-46-0"></span>**3.7 Installing lockable kit**

#### <span id="page-46-1"></span>**3.7.1 Purpose**

The main use of the lockable kit is for securely fixing external I/O cables (USB cable) with the UNO System to make sure the USB cables have been secured tightly on the system to prevent unintentional disconnection.

#### <span id="page-46-2"></span>**3.7.2 Part number**

UNO-2000-LKAE (with 10 sets inside, UNO-410 has 2 sets as default package).

#### <span id="page-46-3"></span>**3.7.3 Lockable kit configuration**

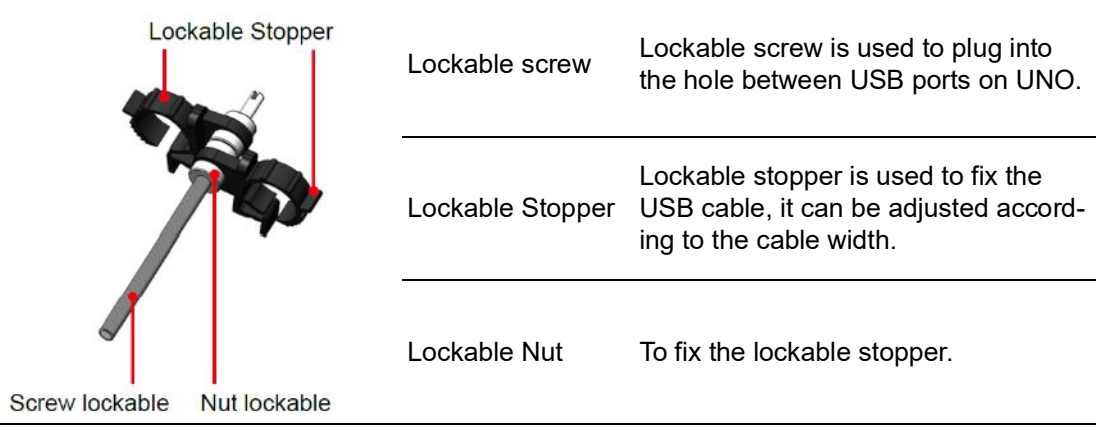

### <span id="page-47-0"></span>**3.7.4 Assembly with the UNO System**

Follow the 4 steps to fix the USB cable with the lockable kit:

1. Find the lockable hole on UNO System near the USB Port.

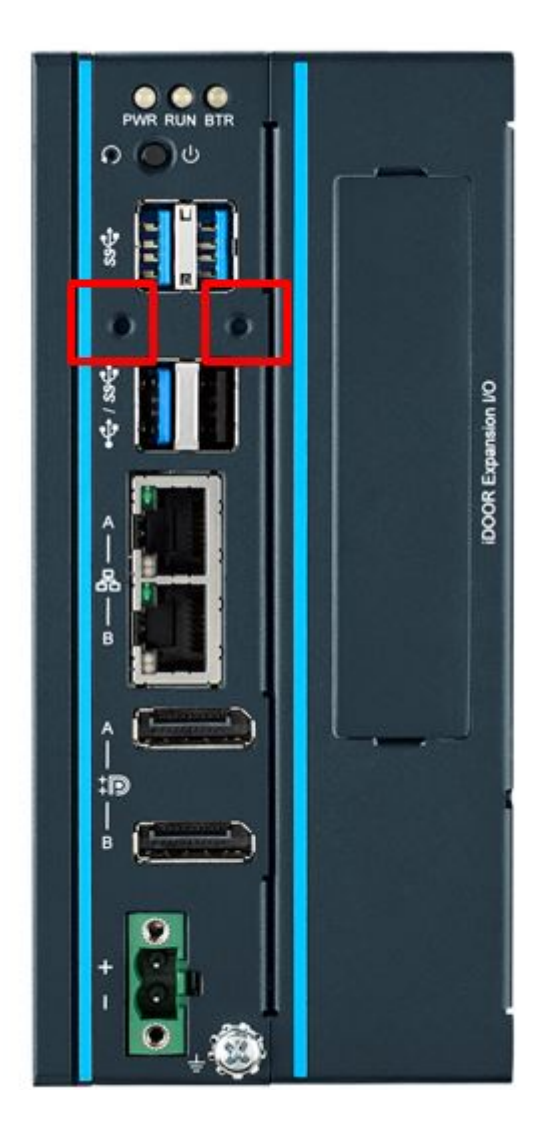

- 2. Plug the lockable screw into the lockable hole on UNO.
- 3. Plug in the USB connector, secure the USB cable through the lockable stopper, and fix the position of each lockable stopper with 2 lockable nuts.
- 4. Adjust the lockable stopper to fit with the cable dimensions and length.

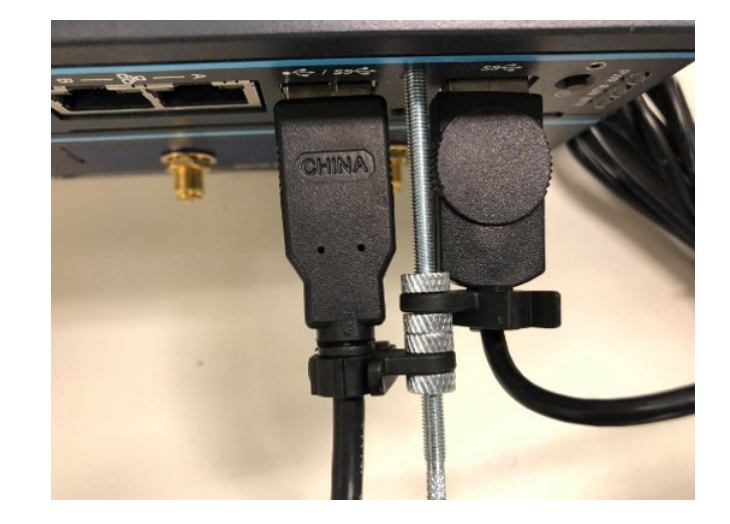

### <span id="page-48-0"></span>**3.8 Remote Power & Reset Settings**

UNO-410 supports remote power & reset functions through DI connector with the switch setting (SW8) on the motherboard. The default setting is for DI6/DI7 functionality. If you want to configure UNO-410 for remote control functions, configure SW8- Bit 2 to "on", then DI6 can be used for remote power settings, and DI7 can be used for remote reset setting.

<span id="page-48-1"></span>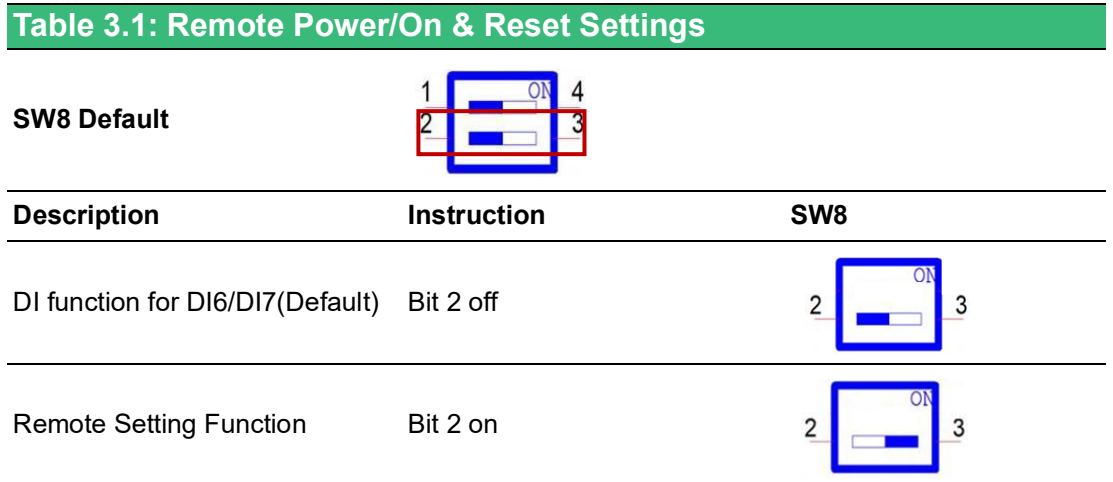

### <span id="page-48-2"></span>**3.9 BIOS Setting**

With the BIOS Setup program, you can modify BIOS settings and control the special features of your computer. The Setup program uses a number of menus for making changes and turning special features on or off.

Press the "ESC" key upon the first boot up to enter the BIOS setup screen, after then, press the "Del" key during the Power On Self Test (POST) process to enter the BIOS setup screen, otherwise the system will continue the POST process.

(Please refer to User Manual- Appendix A.11/ A.12 for more settings.)

UNO-410 User Manual 38

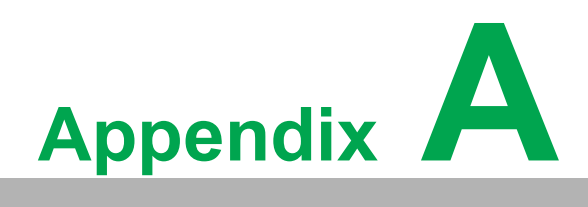

<span id="page-50-0"></span>**<sup>A</sup> System Settings/Pin Assignments**

### <span id="page-51-0"></span>**A.1 Power Connector (CN1)**

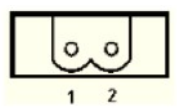

<span id="page-51-1"></span>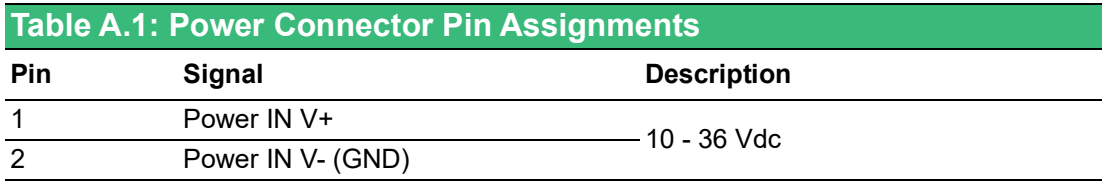

### <span id="page-51-2"></span>**A.2 LAN: Ethernet Connector (CN4)**

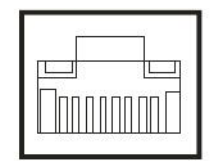

<span id="page-51-3"></span>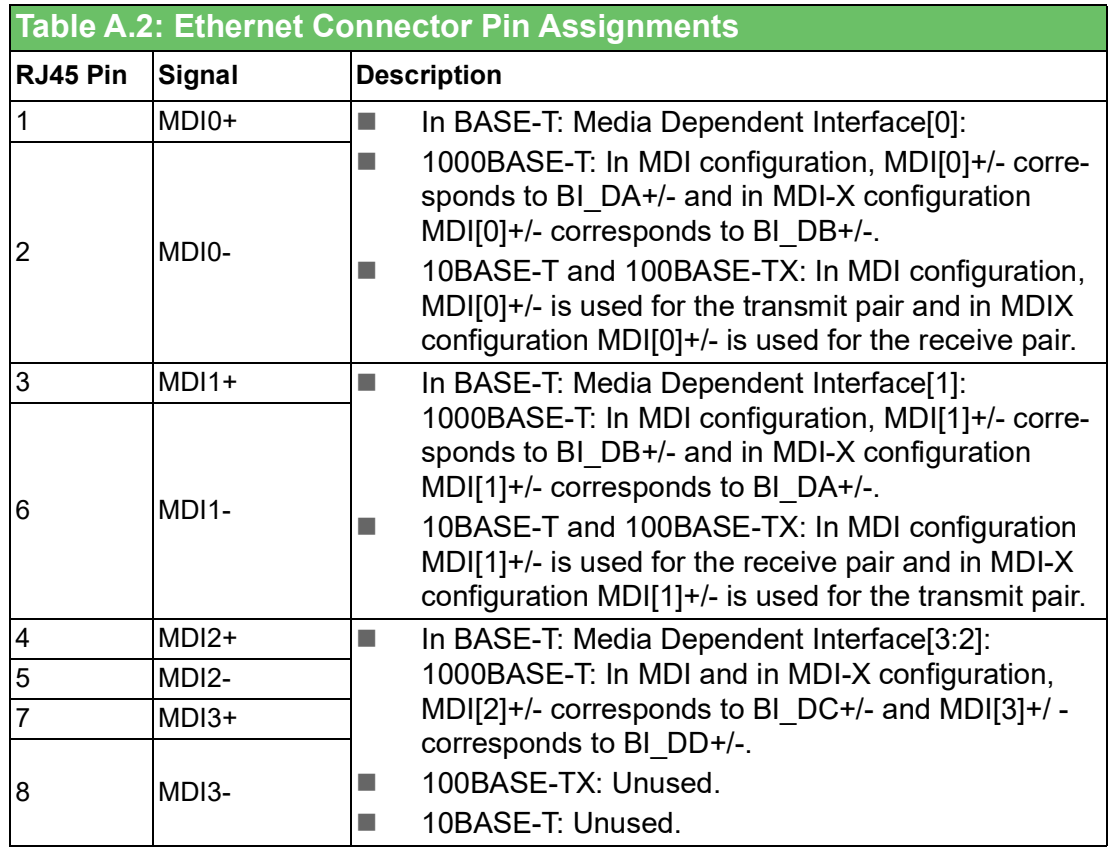

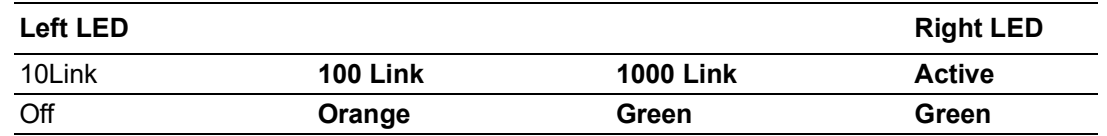

### <span id="page-52-0"></span>**A.3 USB Connector (CN5,CN6)**

### <span id="page-52-1"></span>**A.3.1 USB 2.0 Connector**

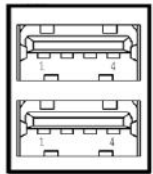

<span id="page-52-2"></span>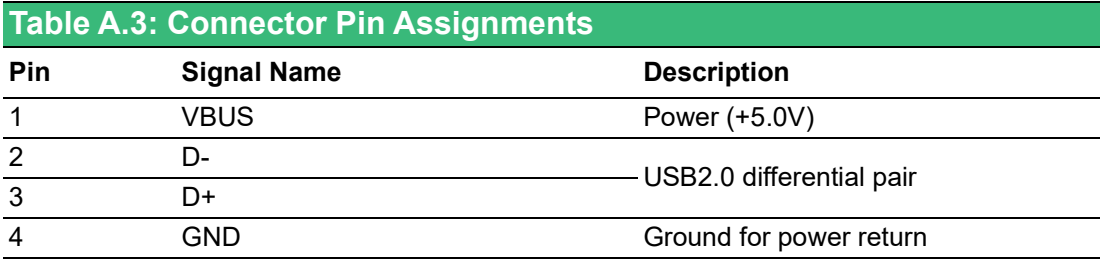

### <span id="page-52-3"></span>**A.3.2 USB 3.0 Connector**

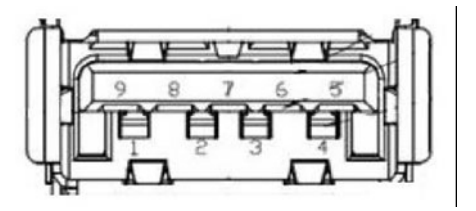

<span id="page-52-4"></span>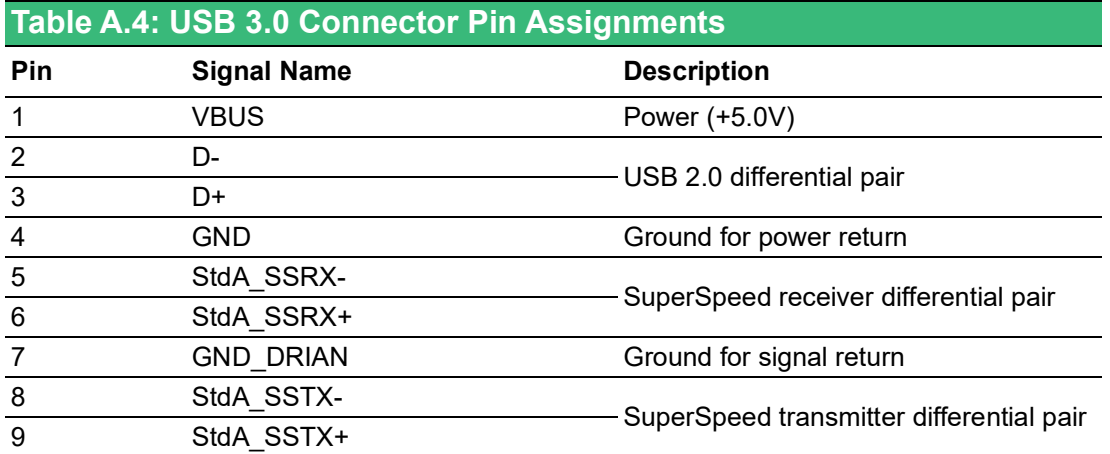

## <span id="page-53-0"></span>**A.4 Display Connector (CN2,CN3)**

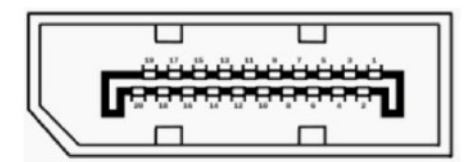

<span id="page-53-1"></span>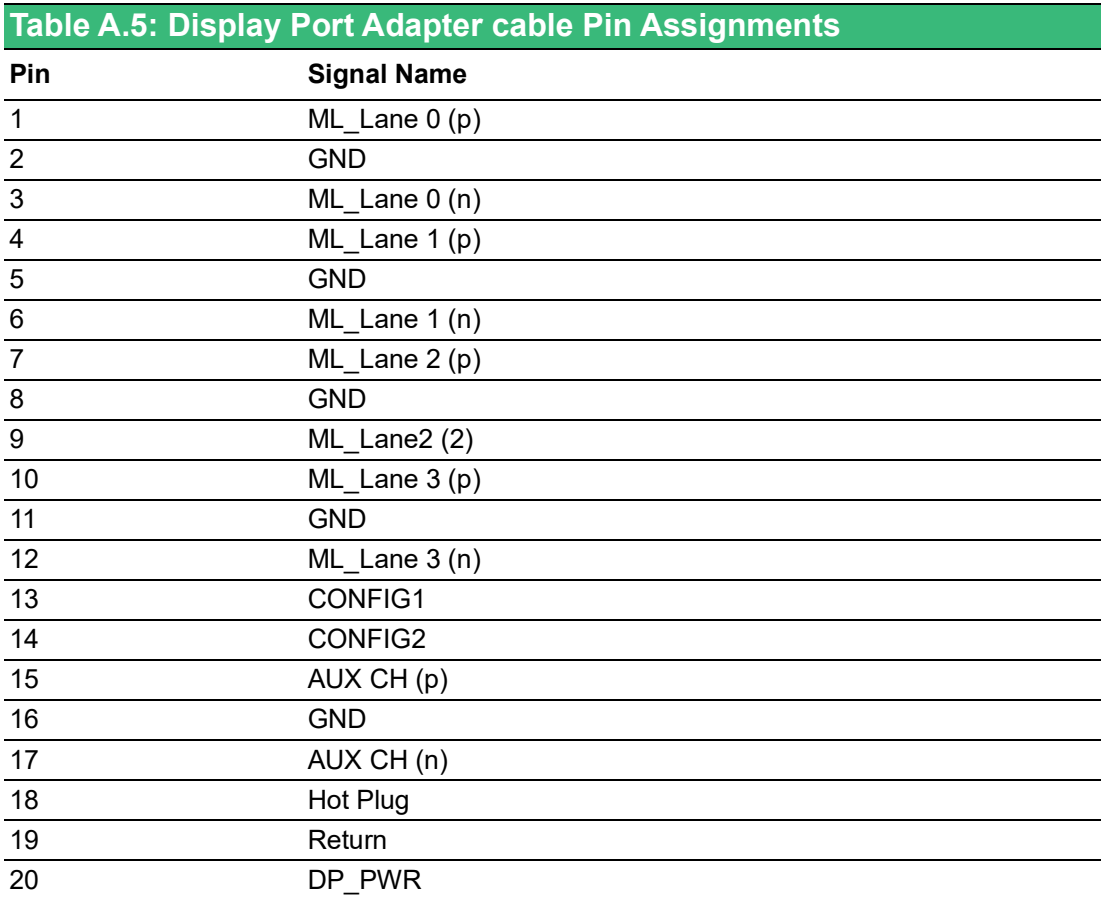

### <span id="page-54-0"></span>**A.5 SATA Connector/SATA Power Connector**

### <span id="page-54-1"></span>**A.5.1 SATA Connector (SATA1)**

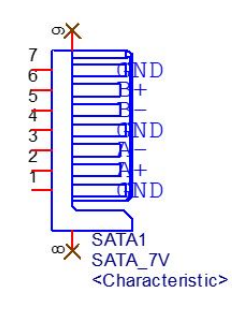

<span id="page-54-2"></span>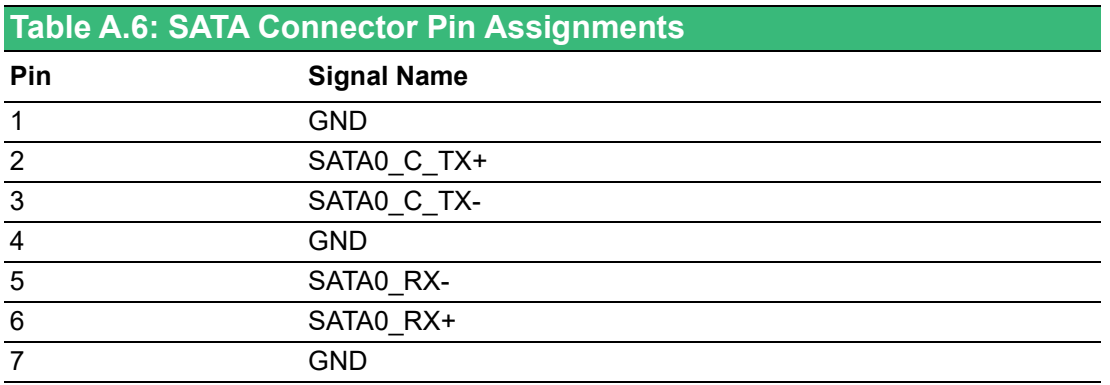

### <span id="page-54-3"></span>**A.5.2 SATA Power Connector (CN9)**

$$
\begin{array}{|c|c|}\n\hline\n1 & 2 & 3 & 4 \\
\hline\n1 & 2 & 3 & 4\n\end{array}
$$

<span id="page-54-4"></span>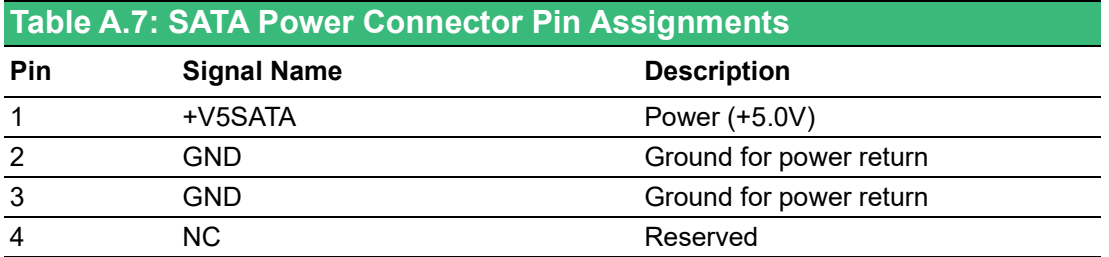

### <span id="page-55-0"></span>**A.6 M.2 Connector (CN15)**

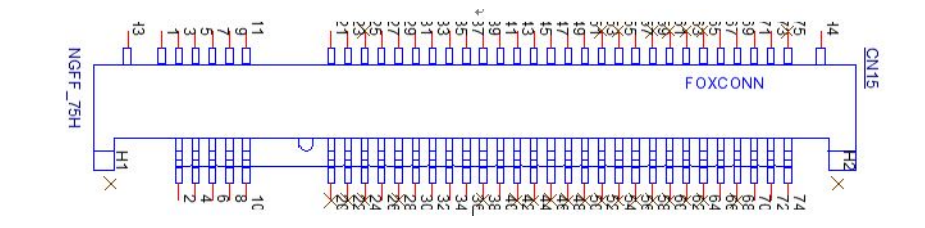

<span id="page-55-1"></span>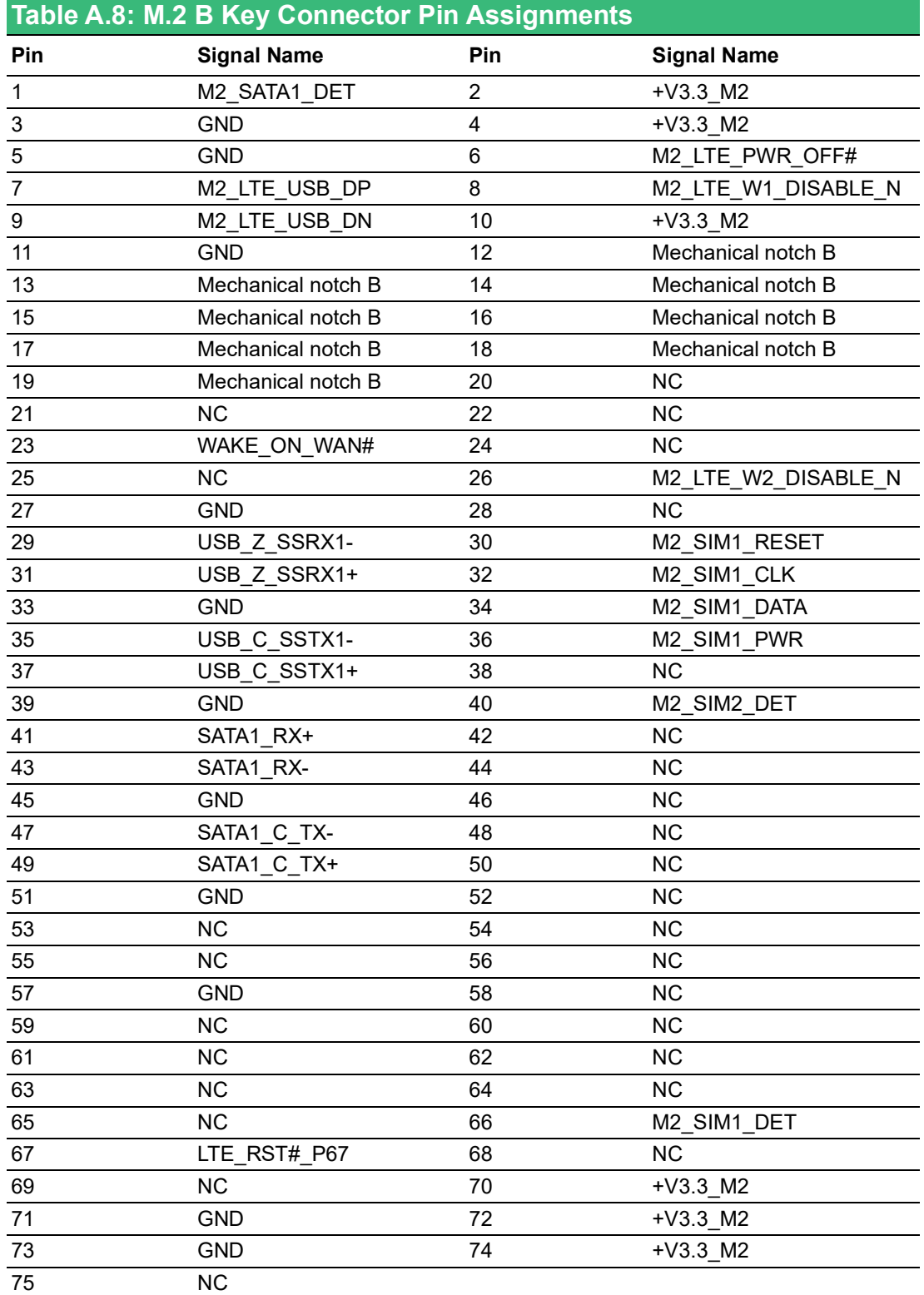

### <span id="page-56-0"></span>**A.7 mPCIe Connector (MINI1)**

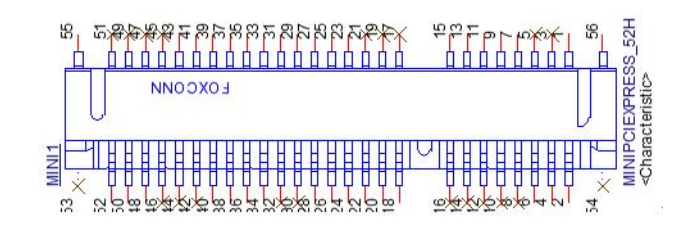

<span id="page-56-1"></span>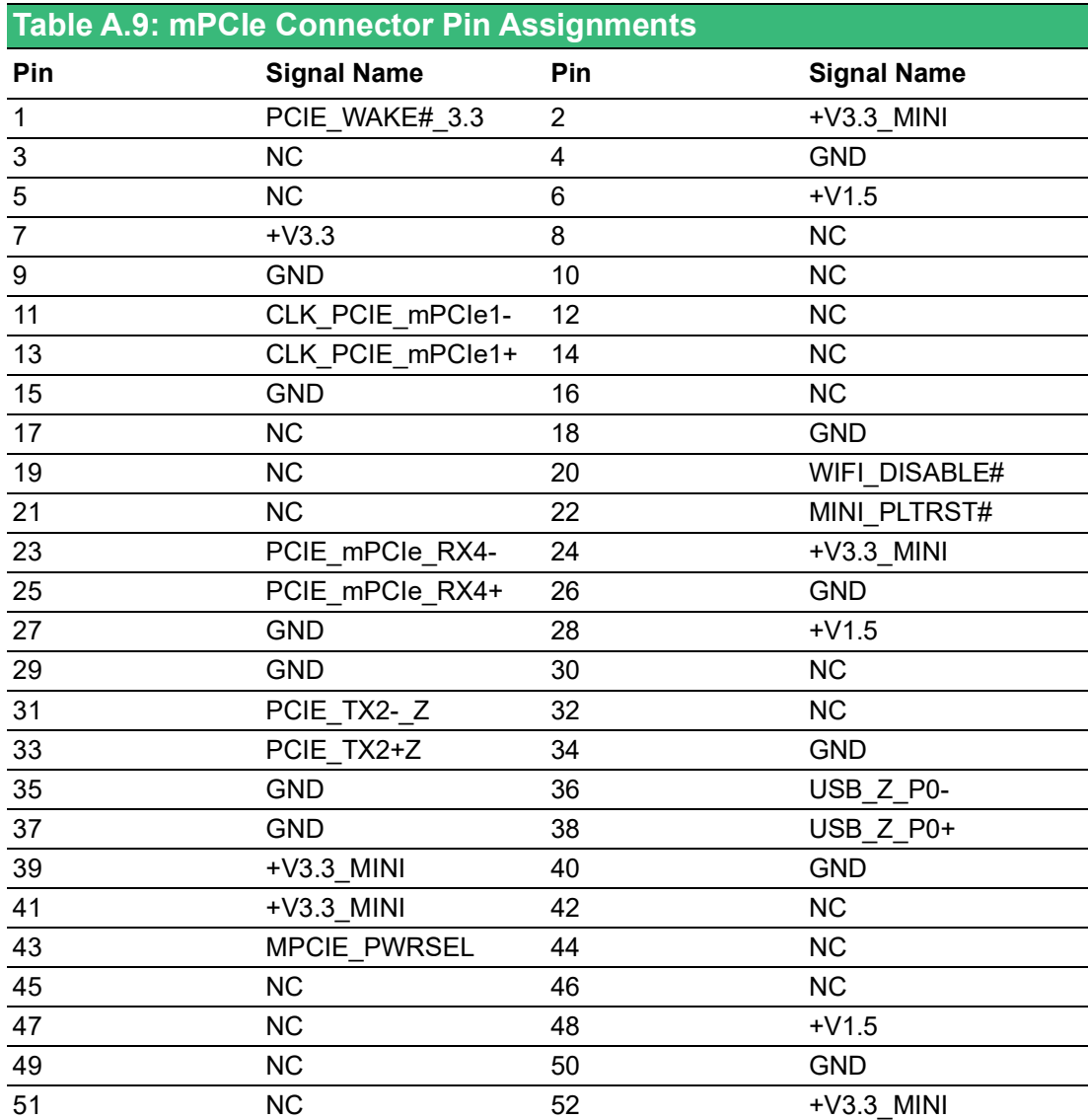

### <span id="page-57-0"></span>**A.8 COM Port RS232/422/485 Settings**

The default setting for the COM port is RS-232. This can be changed to RS-422 or RS-485 modes can be configured by adjusting switch on the motherboard.

#### <span id="page-57-1"></span>**A.8.1 RS232/422/485 Setting (SW1)**

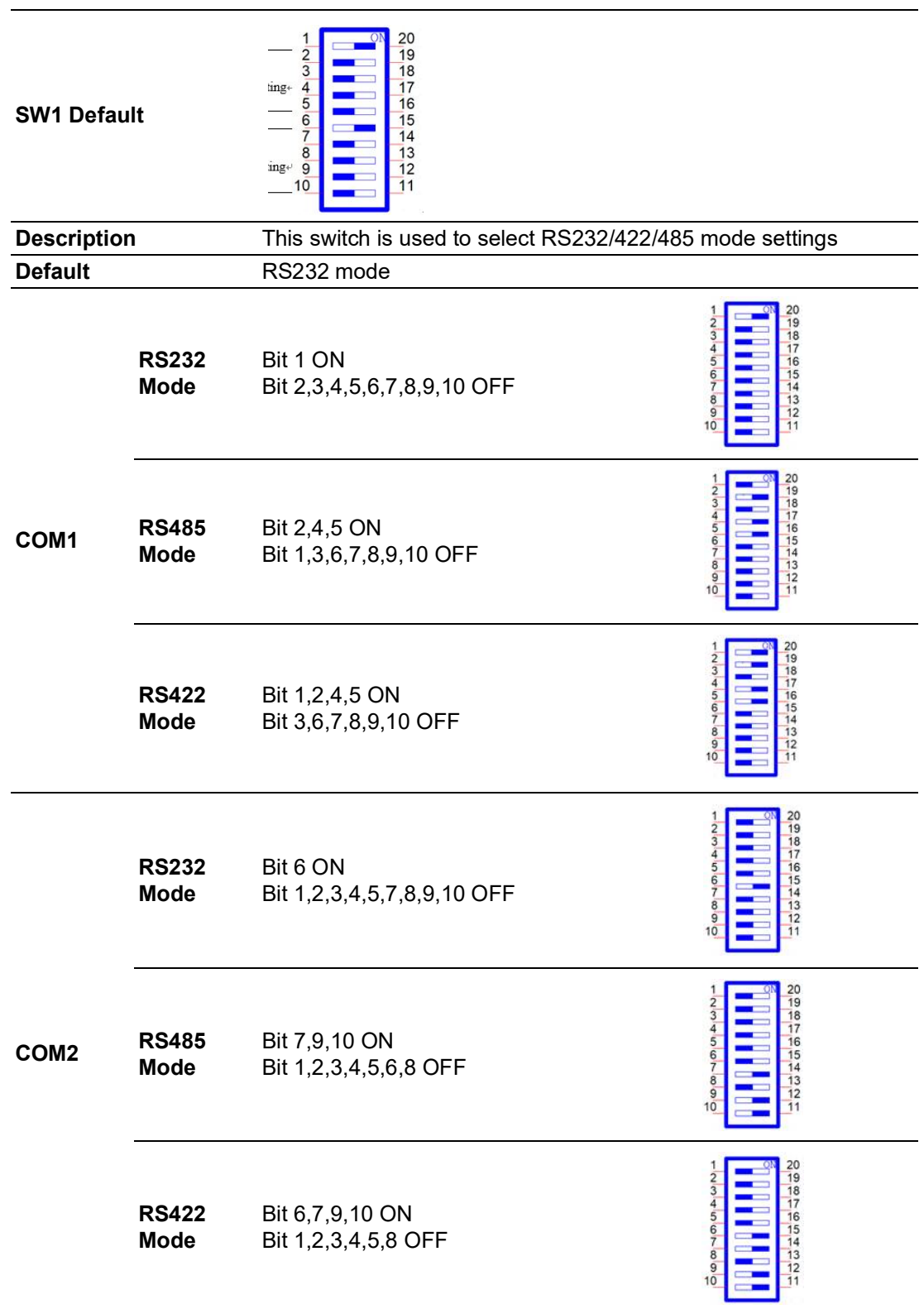

### <span id="page-58-0"></span>**A.8.2 COM Port RS422/485 Termination Resistor Setting**

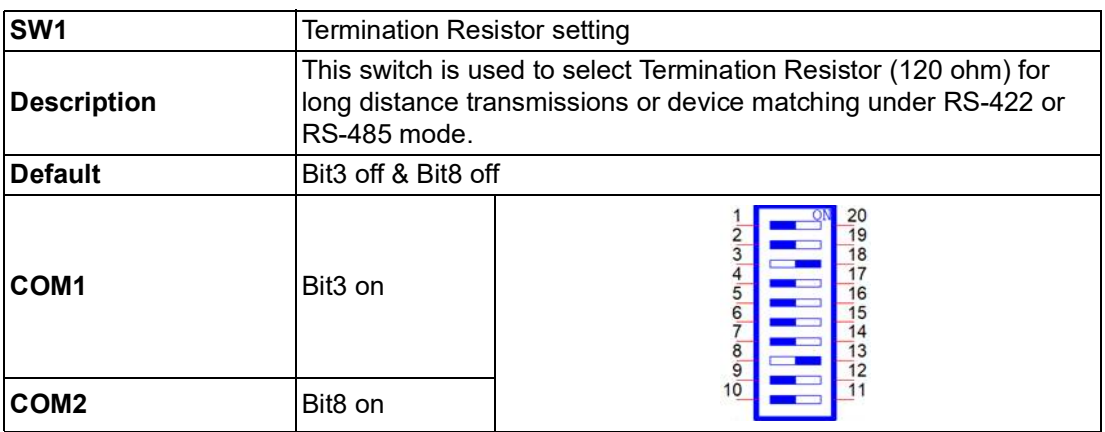

### <span id="page-58-1"></span>**A.9 AT/ATX Setting (SW8)**

SW8 can be used for AT/ATX setting. The default setting is AT mode. See the following table for switch configuration.

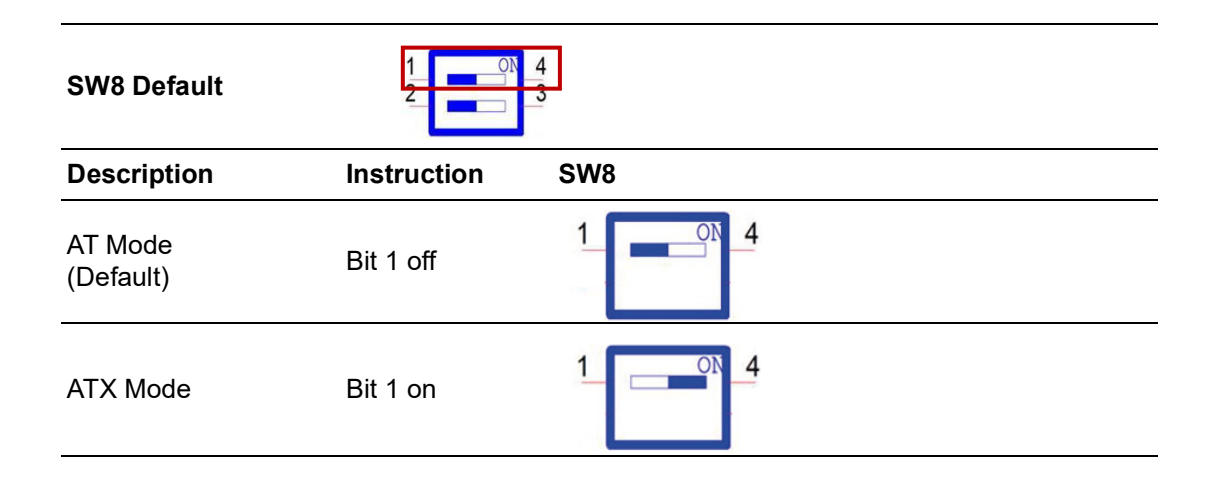

### <span id="page-59-0"></span>**A.10 Board to Board Connector (Reserved for Expansion) (CN13)**

<span id="page-59-1"></span>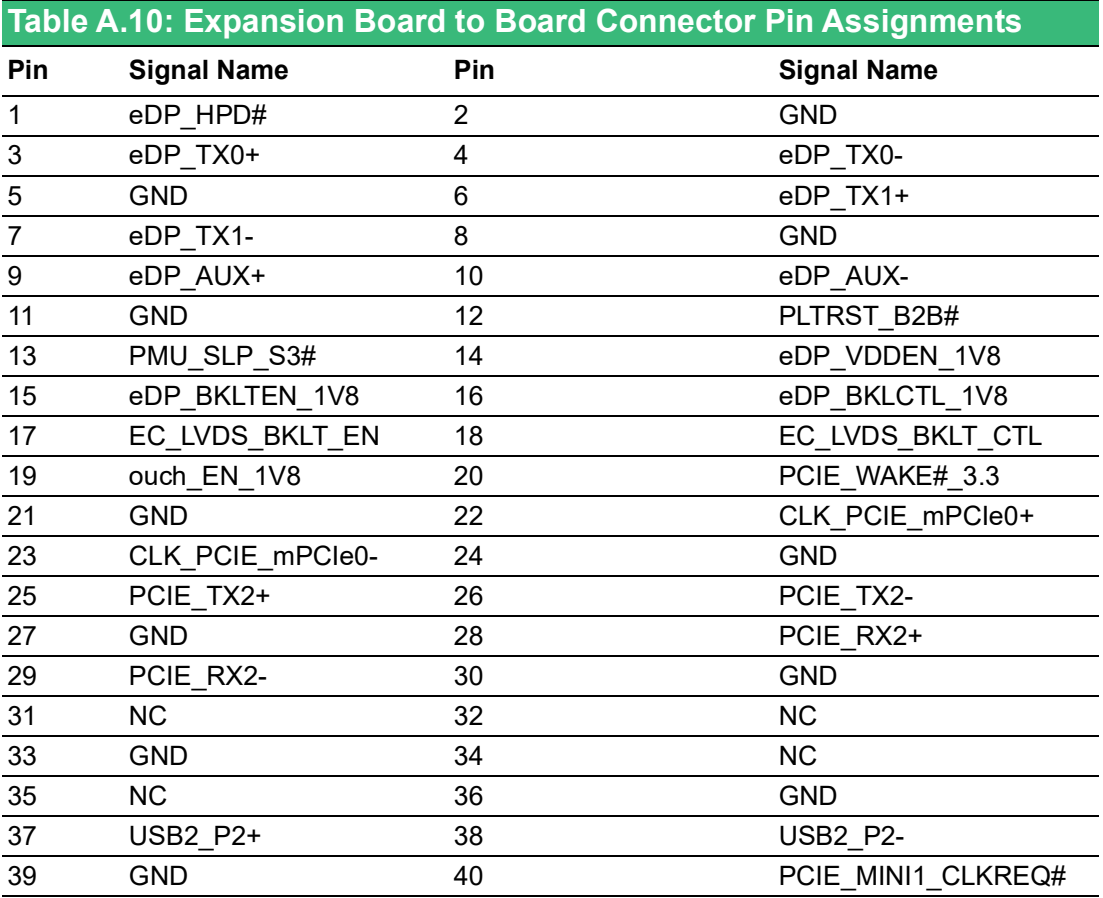

### <span id="page-60-0"></span>**A.11 TPM 2.0 BIOS Setting**

The UNO-410 systems support TPM 2.0 functionality. This can be enabled or disabled in the BIOS menu by following the instructions provided below:

- 1. Power on the UNO-410 system and press "Delete" to enter the BIOS configuration menu.
- 2. On the "Advanced" tab, select the "Trusted Computing" item.

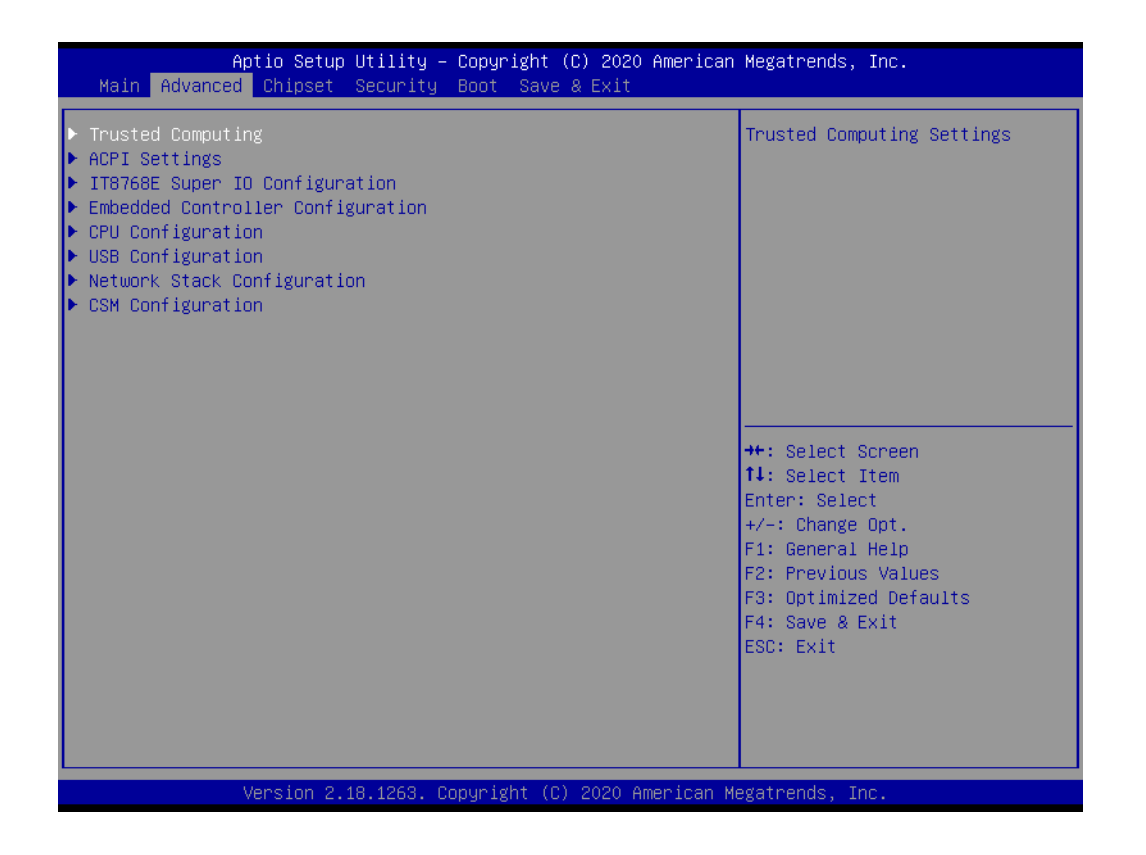

- 3. Then select the "Security Device Support" item.
- 4. Choose "enable/disable" to enable or disable the TPM 2.0 function. (The default setting is to enable this function.)

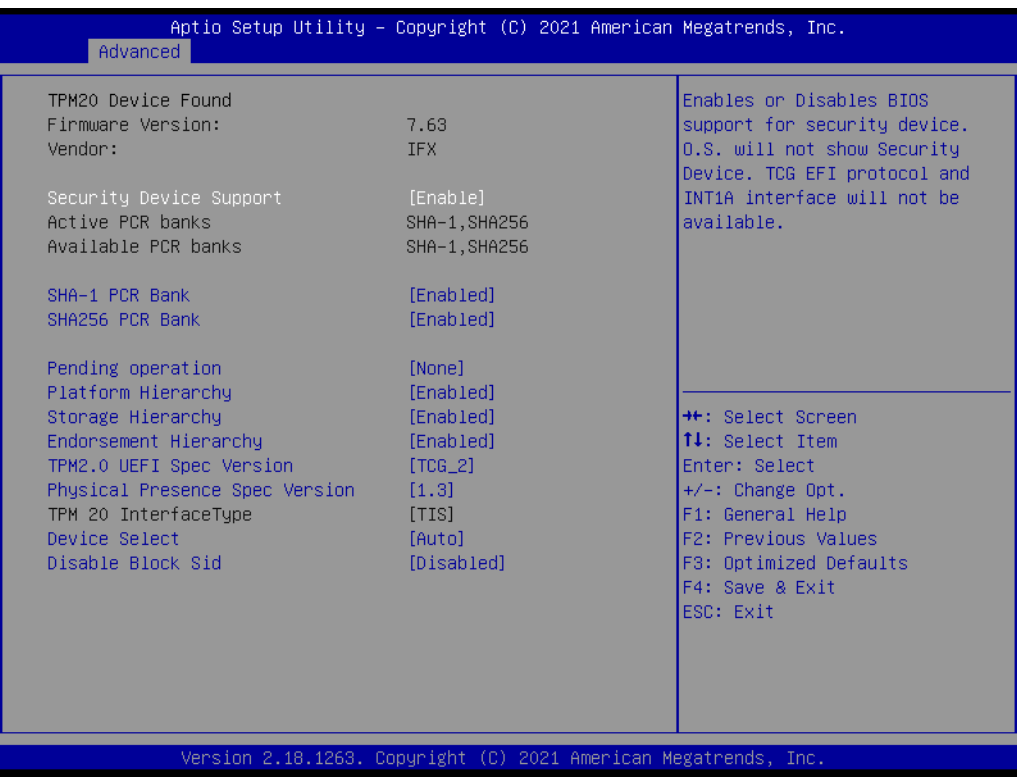

### <span id="page-62-0"></span>**A.12 CPU Turbo Mode BIOS Setting**

The UNO-410 systems support CPU Turbo mode. This can be enabled or disabled in the BIOS menu by following the instructions :

- 1. Power on the UNO-410 system and press "Delete" to enter the BIOS configuration menu.
- 2. On the "Advanced" tab, select the "CPU Configuration" item.

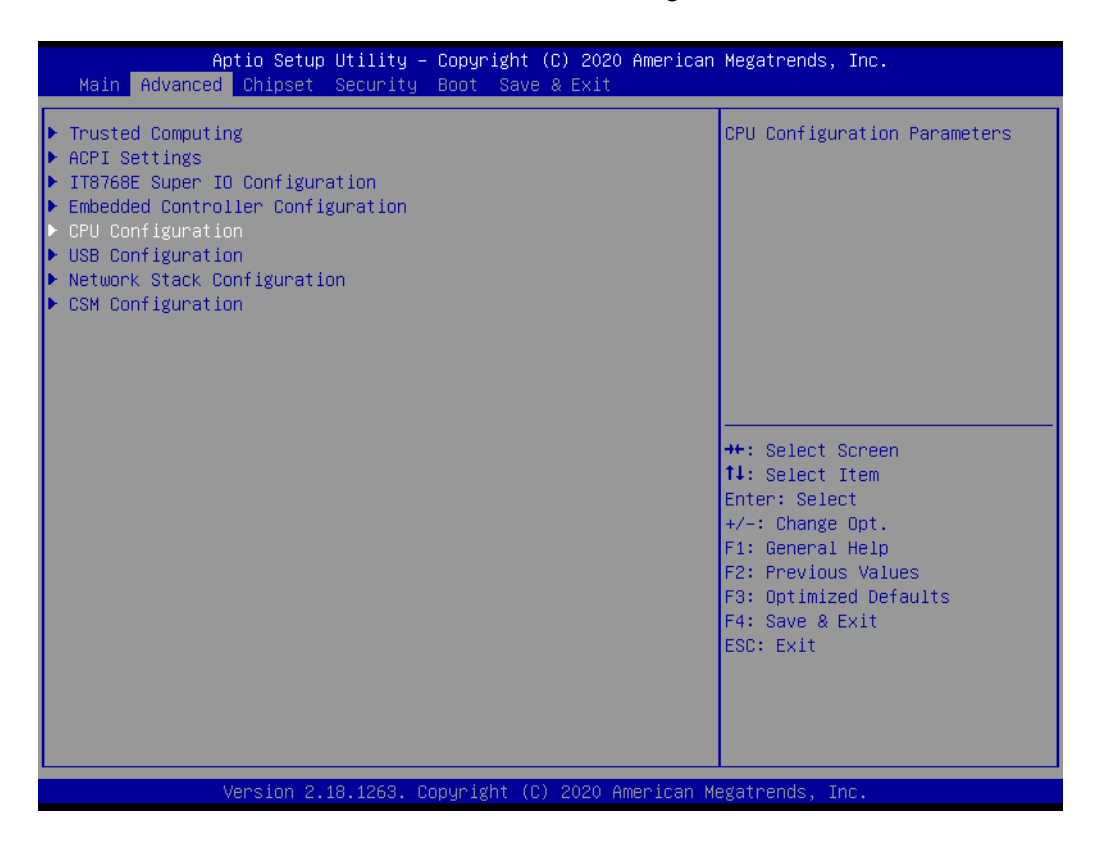

3. Then select the "CPU Power Management" item.

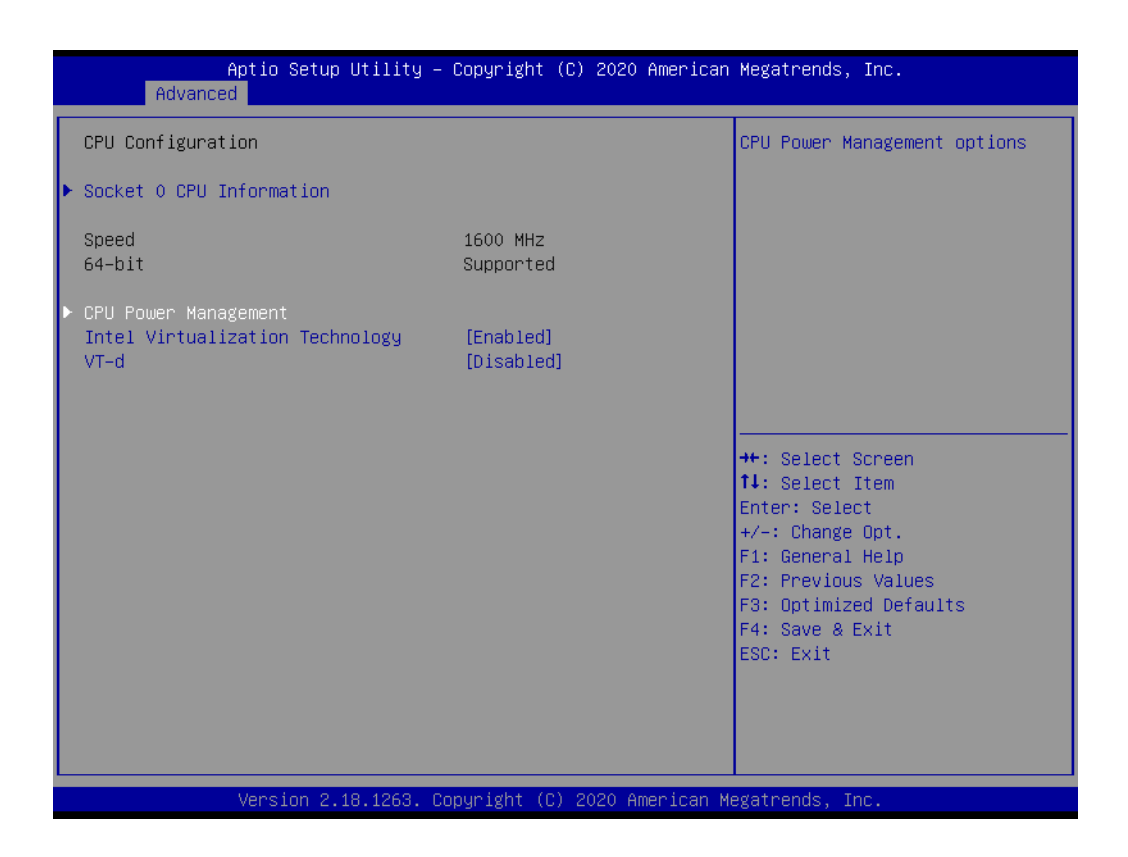

4. Choose "enable/disable" to enable or disable the CPU Turbo mode. (The default setting is to enable this function.)

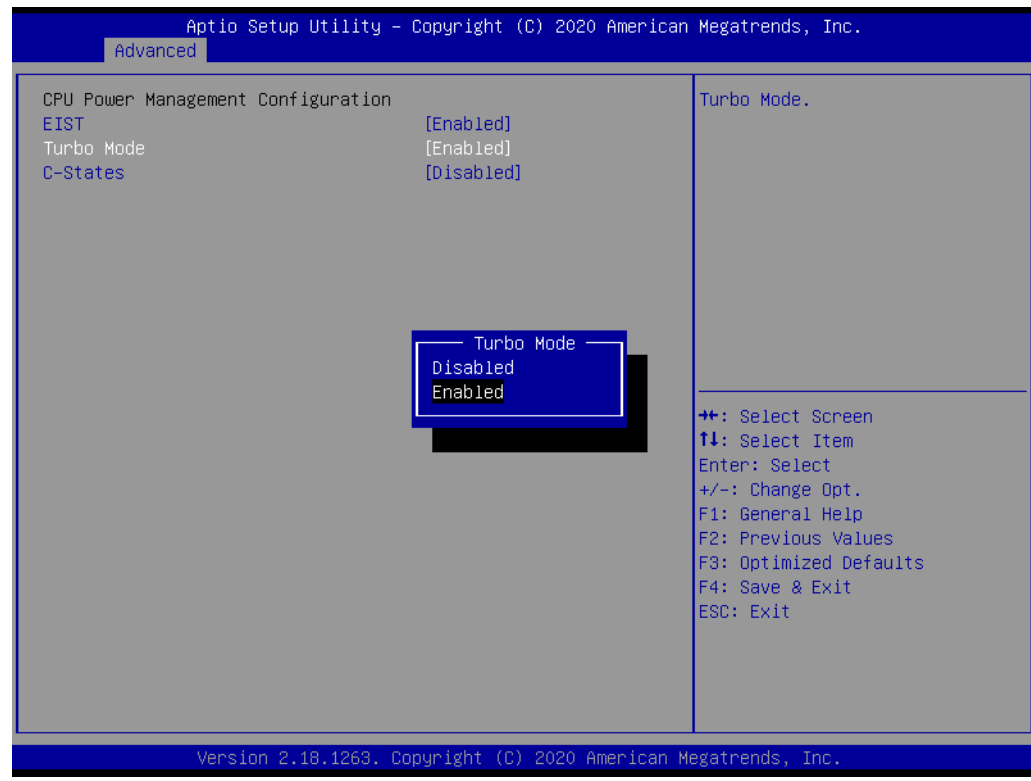

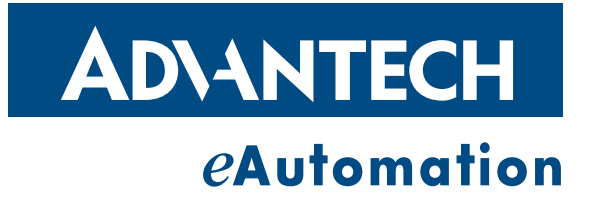

### **www.advantech.com**

**Please verify specifications before quoting. This guide is intended for reference purposes only.**

**All product specifications are subject to change without notice.**

**No part of this publication may be reproduced in any form or by any means, electronic, photocopying, recording or otherwise, without prior written permission from the publisher.**

**All brand and product names are trademarks or registered trademarks of their respective companies.**

**© Advantech Co., Ltd. 2021**